# **DriveIT Low Voltage AC Drives**

## **Embedded Fieldbus (EFB) Control**

Modbus®, Metasys® N2, APOGEE® FLN and BACnet® Protocols for ACH550-01/02/U1/U2 Drives

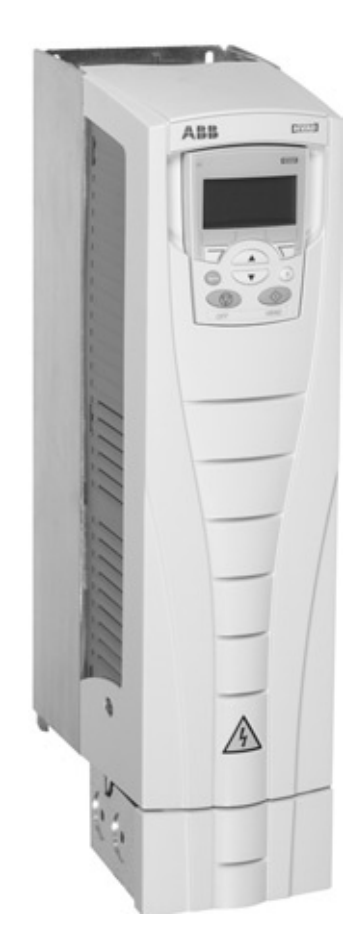

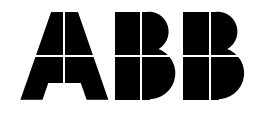

#### **GENERAL MANUALS**

#### **ACH550-01/UH User's Manual**

### **(0.75…90 kW) / (1…150 HP)**

- Safety
- Installation
- Start-Up
- **Diagnostics**
- **Maintenance**
- **Technical Data**

#### **ACH550-02/U2 Userís Manual** (110...355 kW) / (150...550 HP)

- Safety
- Installation
- Start-Up
- Diagnostics
- Maintenance
- Technical Data

#### **ACH550 Technical Reference Manual**

- Detailed Product Description
	- Technical product description including dimensional drawings
	- Cabinet mounting information including power losses
	- Software and control including complete parameter descriptions
	- User interfaces and control connections
	- Complete options descriptions
	- Spare parts
	- $=$  Etc.
- Practical Engineering Guides
	- PID & PFA engineering guides
	- Dimensioning and sizing guidelines
	- Diagnostics and maintenance information
	- $-$  Etc.

#### **OPTION MANUALS**

(Fieldbus Adapters, I/O Extension Modules etc., manuals delivered with optional equipment)

Relay Output Extension Module (typical title)

- Installation
- Programming
- $\cdot$  Fault tracing
- Technical data

**ACH550 Drive Manuals APOGEE is a registered trademark of Siemens Building** Technologies Inc.

BACnet is a registered trademark of ASHRAE.

CANopen is a registered trademark of CAN in Automation e.V.

ControlNet is a registered trademark of ControlNet International.

DeviceNet is a registered trademark of Open DeviceNet Vendor Association.

DRIVECOM is a registered trademark of DRIVECOM User Organization.

Ethernet is a registered trademark of Xerox Corp. Interbus is a registered trademark of Interbus Club.

LonWorks is a registered trademark of Echelon Corp.

Metasys is a registered trademark of Johnson Controls Inc. Modbus and Modbus Plus are registered trademarks of Schneider Automation Inc.

Profibus is a registered trademark of Profibus Trade Org. Profibus-DP is a registered trademark of Siemens AG.

© 2004 ABB Oy. All Rights Reserved.

## <span id="page-2-0"></span>**Table of Contents**

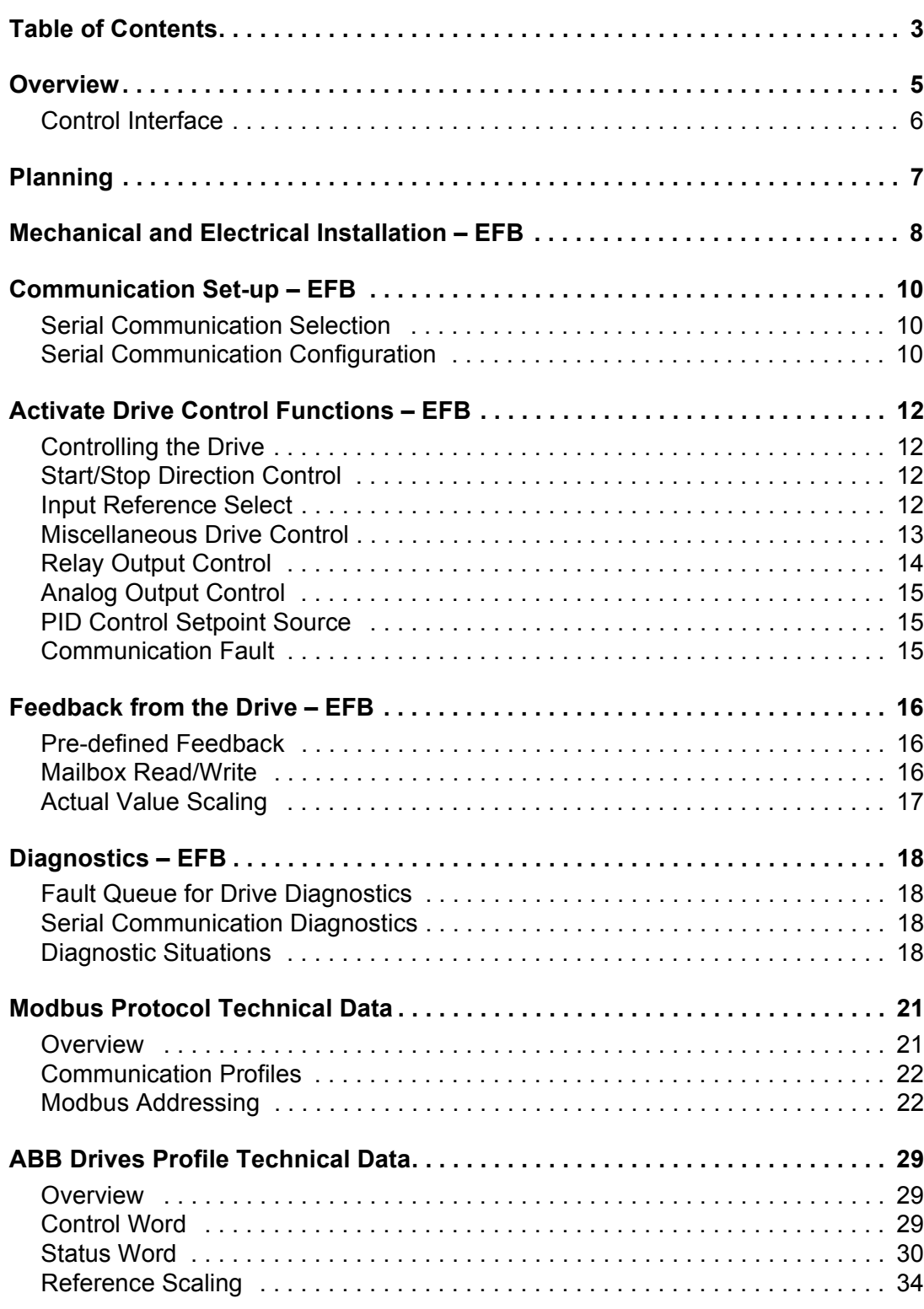

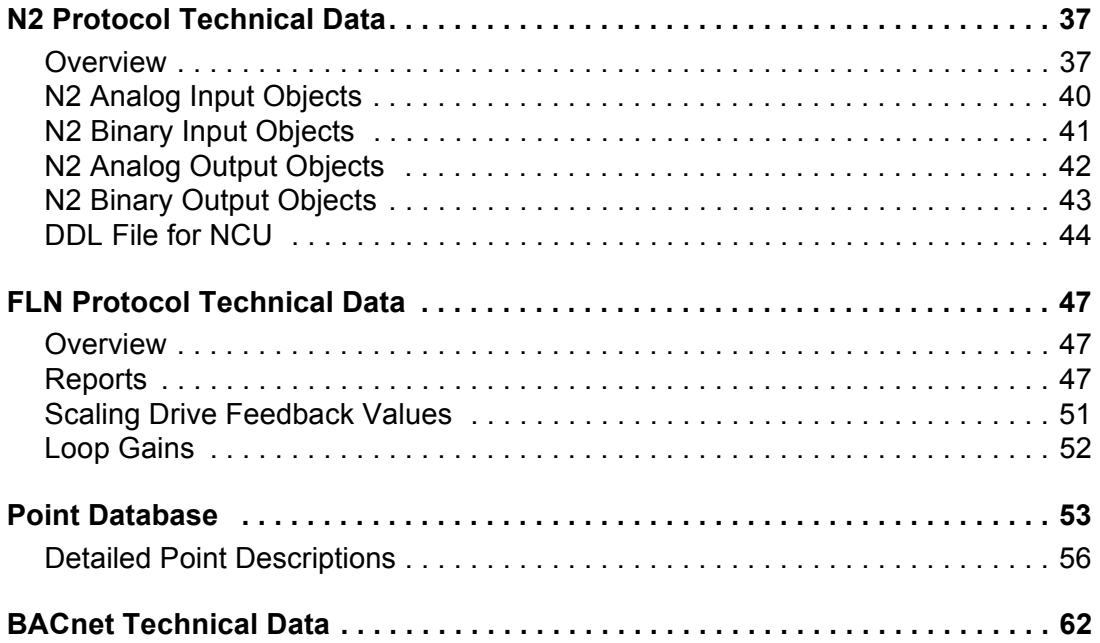

## <span id="page-4-0"></span>**Overview**

The ACH550 can be set up to accept control from an external system using standard serial communication protocols. When using serial communication, the ACH550 can either:

- Receive all of its control information from the fieldbus, or
- Be controlled from some combination of fieldbus control and other available control locations, such as digital or analog inputs, and the control panel.

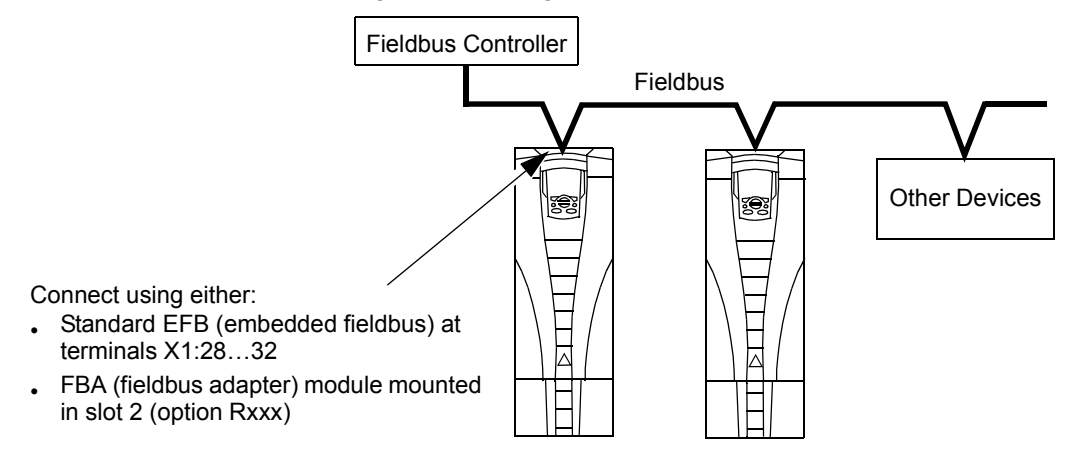

Two basic serial communications configurations are available:

- **EFB (embedded fieldbus) Using the RS485 interface at terminals X1:28...32 on** the control board, a control system can communicate through the driveís standard EFB using one of the following protocols (For protocol descriptions, see ["Modbus](#page-20-0)  [Protocol Technical Data"](#page-20-0), ["ABB Drives Profile Technical Data"](#page-28-0), etc. starting on page [21.](#page-20-0)):
	- Modbus®
	- Metasys® N2
	- APOGEE® FLN
	- $-$  BACnet® (Not available at the time of printing)
- FBA (fieldbus adapter) See the *ACH550 User's Manual.*

## <span id="page-5-0"></span>**Control Interface**

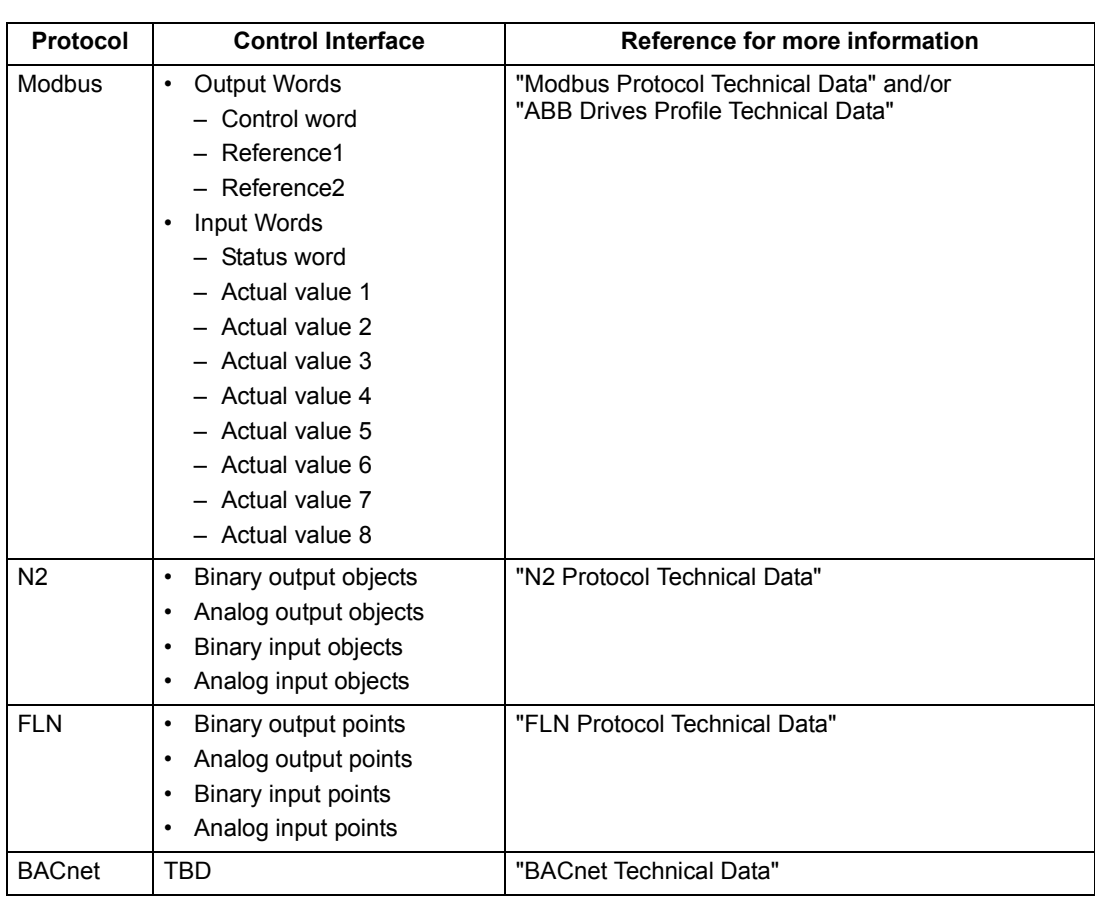

In general, the basic control interface between the fieldbus system and the drive consists of:

**Note!** The words "output" and "input" are used as seen from the fieldbus controller point of view. For example an output describes data flow from the fieldbus controller to the drive and appears as an input from the drive point of view.

## <span id="page-6-0"></span>**Planning**

Network planning should address the following questions:

- What types and quantities of devices must be connected to the network?
- What control information must be sent down to the drives?
- What feedback information must be sent from the drives to the controlling system?

## <span id="page-7-0"></span>**Mechanical and Electrical Installation – EFB**

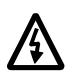

#### **Warning! Connections should be made only while the drive is disconnected from the power source.**

Drive terminals 28...32 are for RS485 communications.

- Use Belden 9842 or equivalent. Belden 9842 is a dual twisted, shielded pair cable with a wave impedance of 120  $Ω$ .
- Use one of these twisted shielded pairs for the RS485 link. Use this pair to connect all A (-) terminals together and all B (+) terminals together.
- Use one of the wires in the other pair for the logical ground (terminal 31), leaving one wire unused.
- Do not directly ground the RS485 network at any point. Ground all devices on the network using their corresponding earthing terminals.
- As always, the grounding wires should not form any closed loops, and all the devices should be earthed to a common ground.
- Connect the RS485 link in a daisy-chained bus, without dropout lines.
- To reduce noise on the network, terminate the RS485 network using 120  $\Omega$ resistors at both ends of the network. Use the DIP switch to connect or disconnect the termination resistors. See following diagram and table.

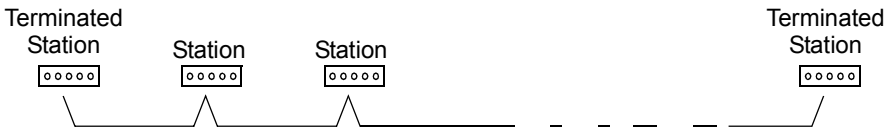

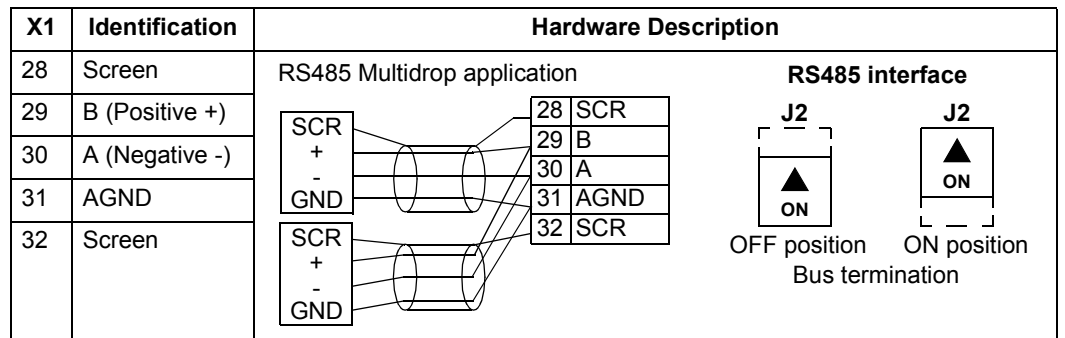

- Connect the shield at each end of the cable to a drive. On one end, connect the shield to terminal 28, and on the other end connect to terminal 32. Do not connect the incoming and outgoing cable shields to the same terminals, as that would make the shielding continuous.
- For configuration information see the following:
	- "Communication Set-up EFB" below.
	- "Activate Drive Control Functions EFB" on page [12.](#page-11-0)
	- The appropriate EFB protocol specific technical data. For example, "Modbus

[Protocol Technical Data"](#page-20-0) on page [21](#page-20-0).

## <span id="page-9-0"></span>**Communication Set-up - EFB**

## <span id="page-9-1"></span>**Serial Communication Selection**

To activate the serial communication, set parameter 9802 COMM PROTOCOL SEL =

- 1 (STD MODBUS).
- $\cdot$  2 (N2)
- $\cdot$  3 (FLN)
- $\cdot$  5 (BACNET)

**Note!** If you cannot see the desired selection on the panel, your drive does not have that protocol software in the application memory.

## <span id="page-9-2"></span>**Serial Communication Configuration**

Setting 9802 automatically sets the appropriate default values in parameters that define the communication process. These parameters and descriptions are defined below. In particular, note that the station Id may require adjustment.

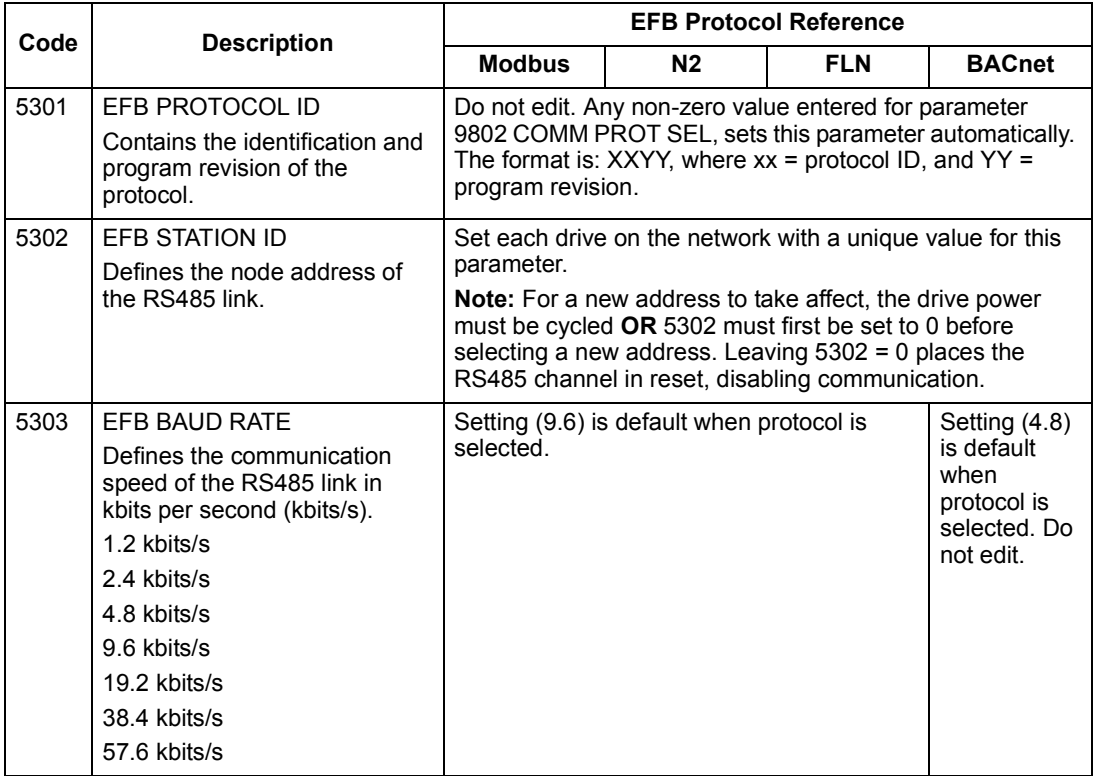

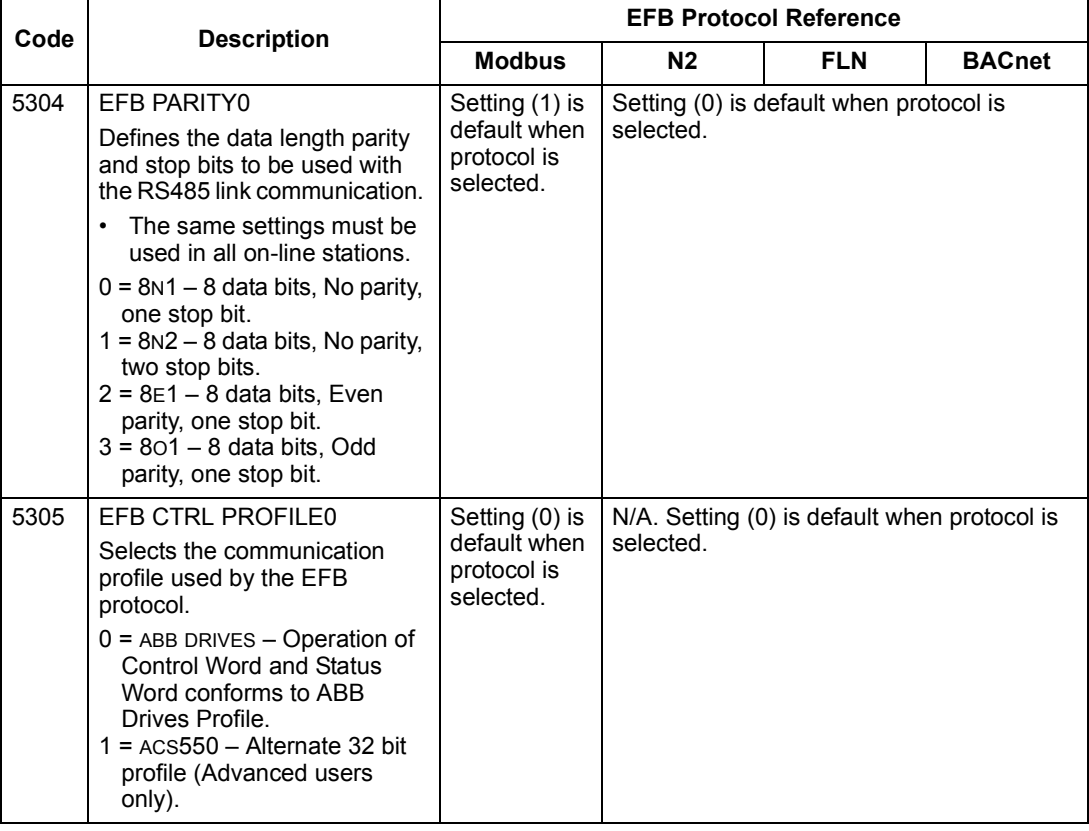

**Note!** After any changes to the communication settings, protocol must be reactivated by either cycling the drive power, or by clearing and then restoring the station Id (5302).

## <span id="page-11-0"></span>**Activate Drive Control Functions – EFB**

## <span id="page-11-1"></span>**Controlling the Drive**

Fieldbus control of various drive functions requires configuration to:

- Tell the drive to accept fieldbus control of the function.
- Define as a fieldbus input, any drive data required for control.
- Define as a fieldbus output, any control data required by the drive.

The following sections describe, at a general level, the configuration required for each control function. For the protocol-specific details, see the document supplied with the FBA module.

### <span id="page-11-2"></span>**Start/Stop Direction Control**

Using the fieldbus for start/stop/direction control of the drive requires:

- Drive parameter values set as defined below.
- Fieldbus controller supplied command(s) in the appropriate location. (The  $location$  is defined by the Protocol Reference, which is protocol dependent  $-$  the table shows samples.)

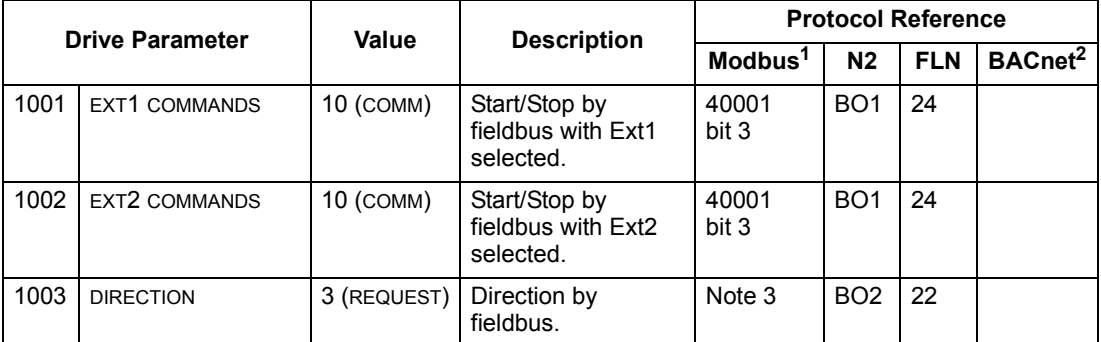

- 1. Applies only for Modbus using ABB Drive profile.
- 2. BACnet not defined at time of publication.
- 3. The reference provides direction control a negative reference provides reverse rotation.

## <span id="page-11-3"></span>**Input Reference Select**

Using the fieldbus to provide input references to the drive requires:

• Drive parameter values set as defined below.

 $\cdot$  Fieldbus controller supplied reference word(s) in the appropriate location. (The location is defined by the Protocol Reference, which is protocol dependent  $-$  the table shows samples.)

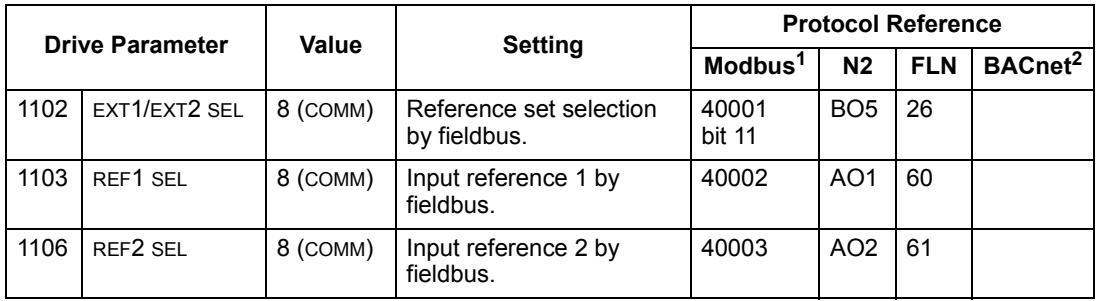

1. Applies only for Modbus using ABB Drive profile.

2. BACnet not defined at time of publication.

#### **Reference Scaling**

Where required, REFERENCES can be scaled. See the following, as appropriate:

- Modbus Register ["40002"](#page-25-0) in the ["Modbus Protocol Technical Data"](#page-20-0) section.
- • ["Reference Scaling"](#page-33-0) in the ["ABB Drives Profile Technical Data"](#page-28-0) section.
- • ["N2 Analog Output Objects"](#page-41-0) in the ["N2 Protocol Technical Data"](#page-36-0) section.
- The slope of points 60 and 61 in the ["FLN Protocol Technical Data"](#page-46-0) section.
- TBD in the ["BACnet Technical Data"](#page-61-0) section.

### <span id="page-12-0"></span>**Miscellaneous Drive Control**

Using the fieldbus for miscellaneous drive control requires:

- Drive parameter values set as defined below.
- Fieldbus controller supplied command(s) in the appropriate location. (The location is defined by the Protocol Reference, which is protocol dependent – the table shows samples.)

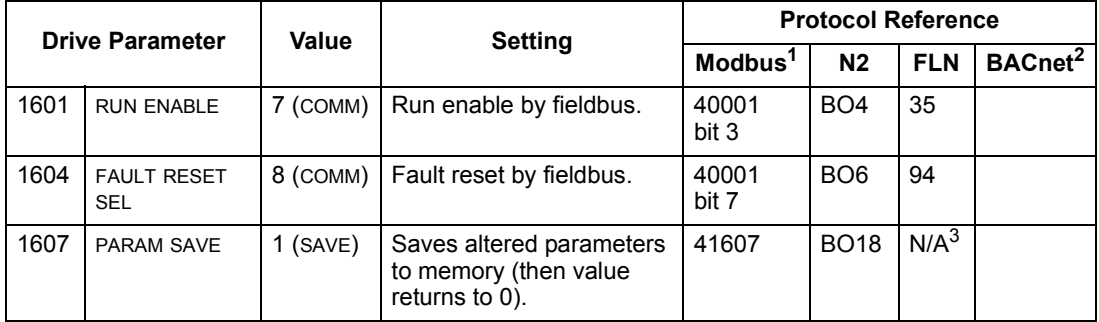

- 1. Applies only for Modbus using ABB Drive profile.
- 2. BACnet not defined at time of publication.
- 3. Use Memorize Point command.

## <span id="page-13-0"></span>**Relay Output Control**

Using the fieldbus for relay output control requires:

- Drive parameter values set as defined below.
- Fieldbus controller supplied, binary coded, relay command(s) in the appropriate location. (The location is defined by the Protocol Reference, which is protocol dependent.)

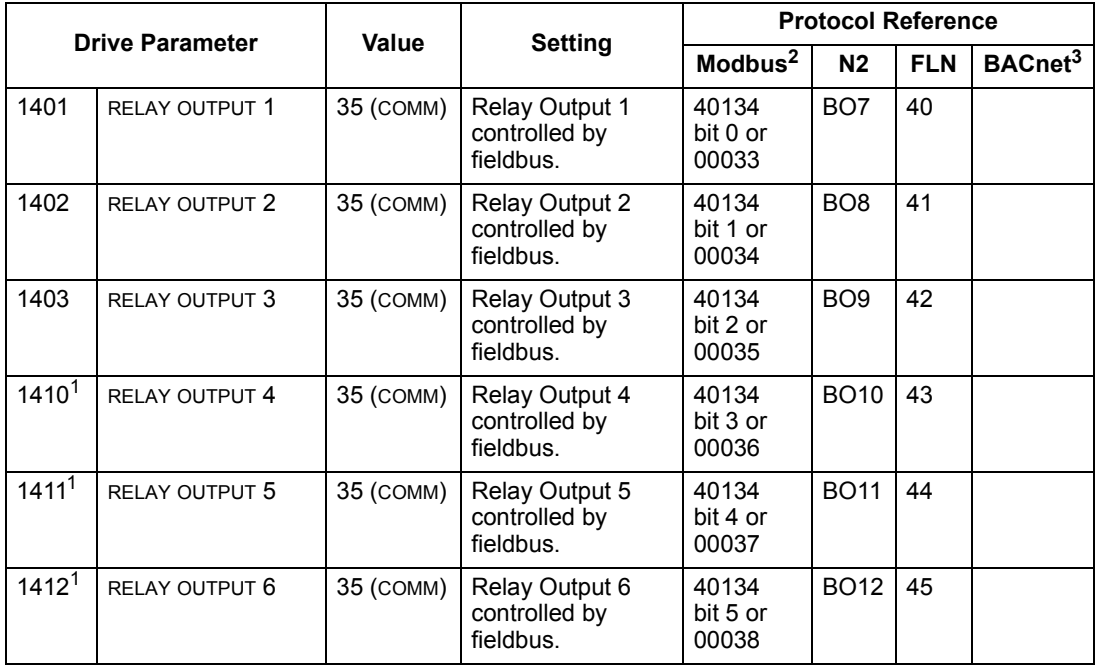

1. More than 3 relays requires the addition of a relay extension module.

- 2. Applies only for Modbus using ABB Drive profile.
- 3. BACnet not defined at time of publication.

**For example:** To control relays 1 and 2 using serial communication: Set parameters 1401 RELAY OUTPUT 1 and 1402 RELAY OUTPUT 1 = 35 (COMM).

Then, for example using N2:

- To turn Relay 1 On: Force object B07 to On.
- To turn Relay 2 On: Force object B08 to On.
- To turn both Relay 1 and 2 On: Force objects B07 and B08 On.

**Note!** Relay status feedback occurs without configuration as defined below.

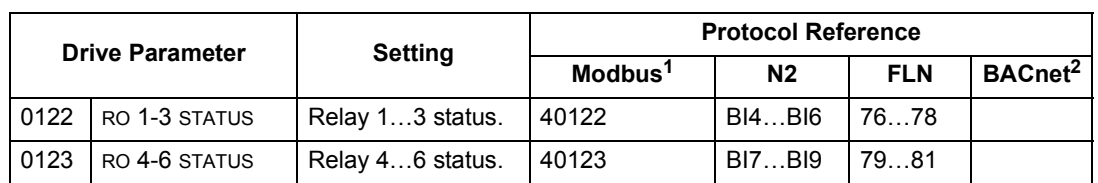

1. Applies only for Modbus using ABB Drive profile.

2. BACnet not defined at time of publication.

## <span id="page-14-0"></span>**Analog Output Control**

Using the fieldbus for analog output control (e.g. PID setpoint) requires:

- Drive parameter values set as defined below.
- Fieldbus controller supplied analog value(s) in the appropriate location. (The location is defined by the Protocol Reference, which is protocol dependent.)

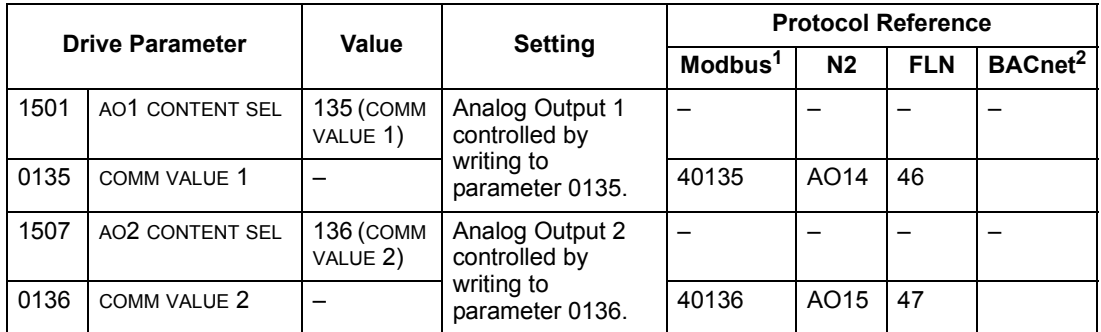

1. Applies only for Modbus using ABB Drive profile.

2. BACnet not defined at time of publication.

## <span id="page-14-1"></span>**PID Control Setpoint Source**

Using the fieldbus for the PID control setpoint requires:

- Drive parameter values set as defined below.
- Fieldbus controller supplied setpoint value in the appropriate location. (As defined in ["Analog Output Control"](#page-14-0) above.)

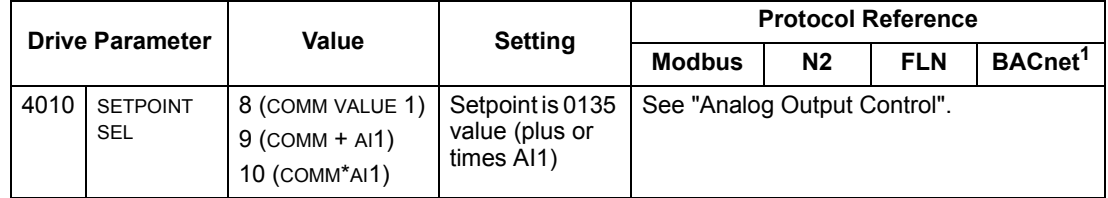

1. BACnet not defined at time of publication.

## <span id="page-14-2"></span>**Communication Fault**

When using fieldbus control, specify the drive's action if serial communication is lost.

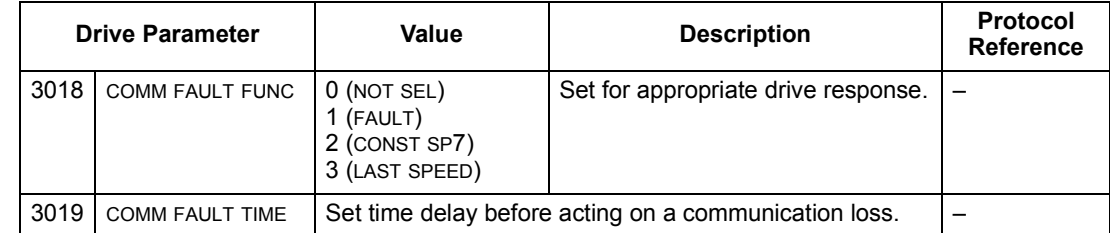

## <span id="page-15-0"></span>**Feedback from the Drive – EFB**

## <span id="page-15-1"></span>**Pre-defined Feedback**

Inputs to the controller (drive outputs) have pre-defined meanings established by the protocol. This feedback does not require drive configuration. The following table lists a sample of feedback data. For a complete listing, see input word/point/object listings in the technical data for the appropriate protocol starting on page [21](#page-20-0).

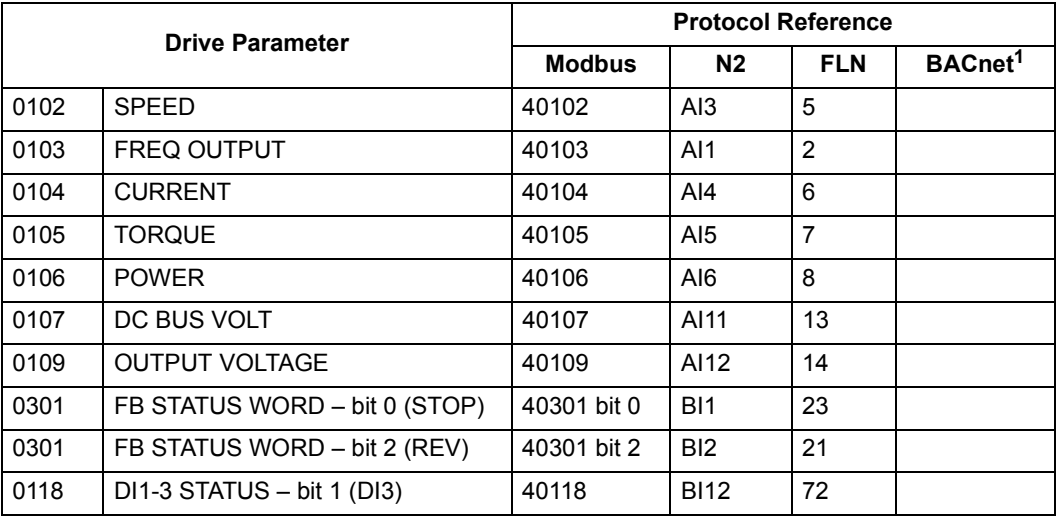

1. BACnet not defined at time of publication.

**Note!** With Modbus, any parameter can be accessed using the format: 4 followed by the parameter number.

### <span id="page-15-2"></span>**Mailbox Read/Write**

The ACH550 provides a "Mailbox" function to access parameters that have not been pre-defined by the protocol. Using mailbox, any drive parameter can be identified and read. Mailbox can also be used to adjust parameter settings by writing a value to any parameter identified. The following table describes the use of this function.

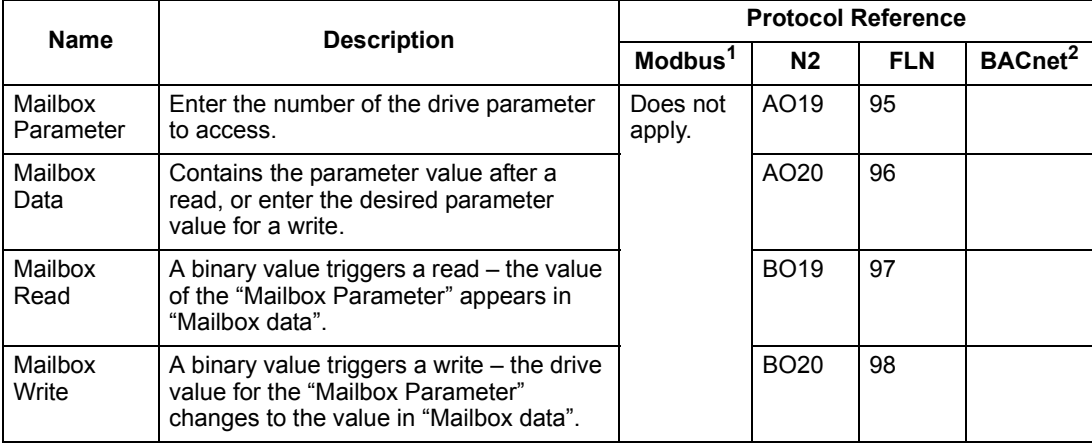

- 1. As noted above, Modbus provides direct access to all parameters using the format: 4 followed by the parameter number.
- 2. BACnet not defined at time of publication.

## <span id="page-16-0"></span>**Actual Value Scaling**

The scaling of actual values can be protocol dependent. In general, for Actual Values, scale the feedback integer using the parameter's resolution. (See the ìParameter listing and descriptionsî section in the *ACH550 Userís Manual* for parameter resolutions.) For example:

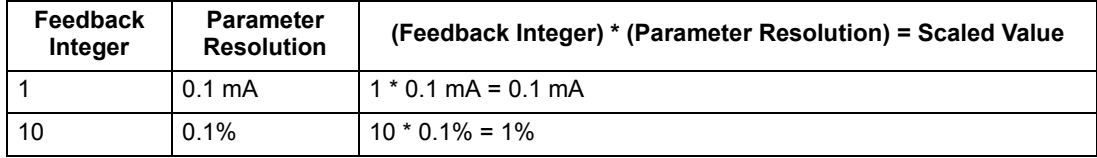

Where parameters are in percent, the "Parameter listing and descriptions" section of the *ACH550 Userís Manual* specifies what parameter corresponds to 100%. In such cases, to convert from percent to engineering units, multiply by the value of the parameter that defines 100% and divide by 100%. For example:

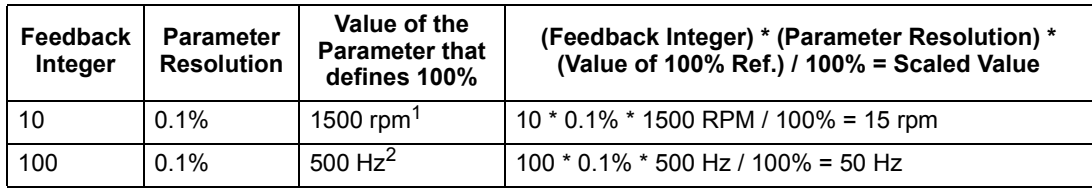

1. Assuming, for the sake of this example, that the Actual Value uses parameter 9908 MOT NOM SPEED as the 100% reference, and that  $9908 = 1500$  rpm.

2. Assuming, for the sake of this example, that the Actual Value uses parameter 9907 MOT NOM FREQ as the 100% reference, and that 9907 = 500 Hz.

Although Actual Value scaling could differ from the above for the N2, FLN and BACnet protocols, it currently does not. To confirm, see the following sections, as appropriate:

- • ["N2 Analog Input Objects"](#page-39-0) in the ["N2 Protocol Technical Data"](#page-36-0) section.
- ï ["Scaling Drive Feedback Values"](#page-50-0) in the ["FLN Protocol Technical Data"](#page-46-0) section.
- TBD in the ["BACnet Technical Data"](#page-61-0) section.

## <span id="page-17-0"></span>**Diagnostics - EFB**

## <span id="page-17-1"></span>**Fault Queue for Drive Diagnostics**

For general ACH550 diagnostics information, see the *ACH550 Userís Manual*. The three most recent ACH550 faults are reported to the fieldbus as defined below.

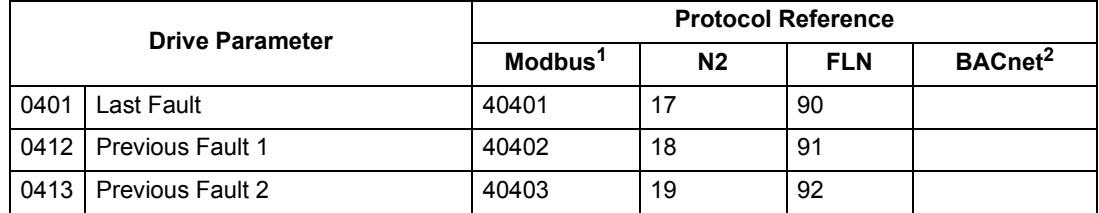

1. Applies only for Modbus using ABB Drive profile.

2. BACnet not defined at time of publication.

## <span id="page-17-2"></span>**Serial Communication Diagnostics**

Network problems can be caused by multiple sources. Some of these sources are:

- Loose connections
- Incorrect wiring (including swapped wires)
- Bad grounding
- Duplicate station numbers
- Incorrect setup of drives or other devices on the network

The major diagnostic features for fault tracing on an EFB network include Group 53 EFB Protocol parameters 5306...5309. The "Parameter listing and descriptions" section of the *ACH550 Userís Manual* describes these parameters in detail.

### <span id="page-17-3"></span>**Diagnostic Situations**

The sub-sections below describe various diagnostic situations  $-$  the problem symptoms and corrective actions.

#### **Normal Operation**

During normal network operation, 5306...5309 parameter values act as follows at each drive:

- 5306 EFB OK MESSAGES advances (advances for each message properly received and addressed to this drive).
- ï 5307 EFB CRC ERRORS does not advance at all (advances when an invalid message CRC is received).
- 5308 EFB UART ERRORS does not advance at all (advances when character format errors are detected, such as parity or framing errors).
- 5309 EFB status value varies depending on network traffic.

#### **Loss of Communication**

The ACH550 behavior, if communication is lost, was configured earlier in ["Communication Fault".](#page-14-2) The parameters are 3018 COMM FAULT FUNC and 3019 COMM FAULT TIME. The "Parameter listing and descriptions" section of the *ACH550 User's Manual* describes these parameters in detail.

#### **No Master Station on Line**

If no master station is on line: Neither the EFB OK MESSAGES nor the errors (5307 EFB CRC ERRORS and 5308 EFB UART ERRORS) increase on any of the stations.

To correct:

- Check that a network master is connected and properly programmed on the network.
- Verify that the cable is connected, and is not cut or short circuited.

#### **Duplicate Stations**

If two or more stations have duplicate numbers:

- Two or more drives cannot be addressed.
- Every time there is a read or write to one particular station, the value for 5307 EFB CRC ERRORS or 5308 EFB UART ERRORS advances.

To correct: Verify the station numbers of all stations. Change conflicting station numbers.

#### **Swapped Wires**

If the communication wires are swapped (terminal A on one drive is connected to terminal B on another):

- The value of 5306 EFB OK MESSAGES does not advance.
- The values of 5307 EFB CRC ERRORS and 5308 EFB UART ERRORS are advancing.

To correct: Check that the RS-485 lines are not swapped.

#### **Fault 28 - Serial 1 Err**

If the drive's control panel shows fault code 28 "SERIAL 1 ERR", check for either of the following:

- The master system is down. To correct, resolve problem with master system.
- The communication connection is bad. To correct, check communication connection at the drive.
- The time-out selection for the drive is too short for the given installation. The master is not polling the drive within the specified time-out delay. To correct, increase the time set by parameter 3019 COMM FAULT TIME.

#### **Faults 31...33 - EFB1... EFB3**

The three EFB fault codes listed for the drive in the *ACH550 Userís Manual,* chapter "Diagnostics" (fault codes 31...33) are not used.

#### **Intermittent Off-line Occurrences**

The problems described above are the most common problems encountered with ACH550 serial communication. Intermittent problems might also be caused by:

- marginally loose connections,
- wear on wires caused by equipment vibrations,
- insufficient grounding and shielding on both the devices and on the communication cables.

## <span id="page-20-0"></span>**Modbus Protocol Technical Data**

### <span id="page-20-1"></span>**Overview**

The Modbus® protocol was introduced by Modicon, Inc. for use in control environments featuring Modicon programmable controllers. Due to its ease of use and implementation, this common PLC language was quickly adopted as a de-facto standard for integration of a wide variety of master controllers and slave devices.

Modbus is a serial, asynchronous protocol. Transactions are half-duplex, featuring a single Master controlling one or more Slaves. While RS232 can be used for point-topoint communication between a single Master and a single Slave, a more common implementation features a multi-drop RS485 network with a single Master controlling multiple Slaves. The ACH550 features RS485 for its Modbus physical interface.

#### **RTU**

The Modbus specification defines two distinct transmission modes: ASCII and RTU. The ACH550 supports RTU only.

#### **Feature Summary**

The following Modbus function codes are supported by the ACH550.

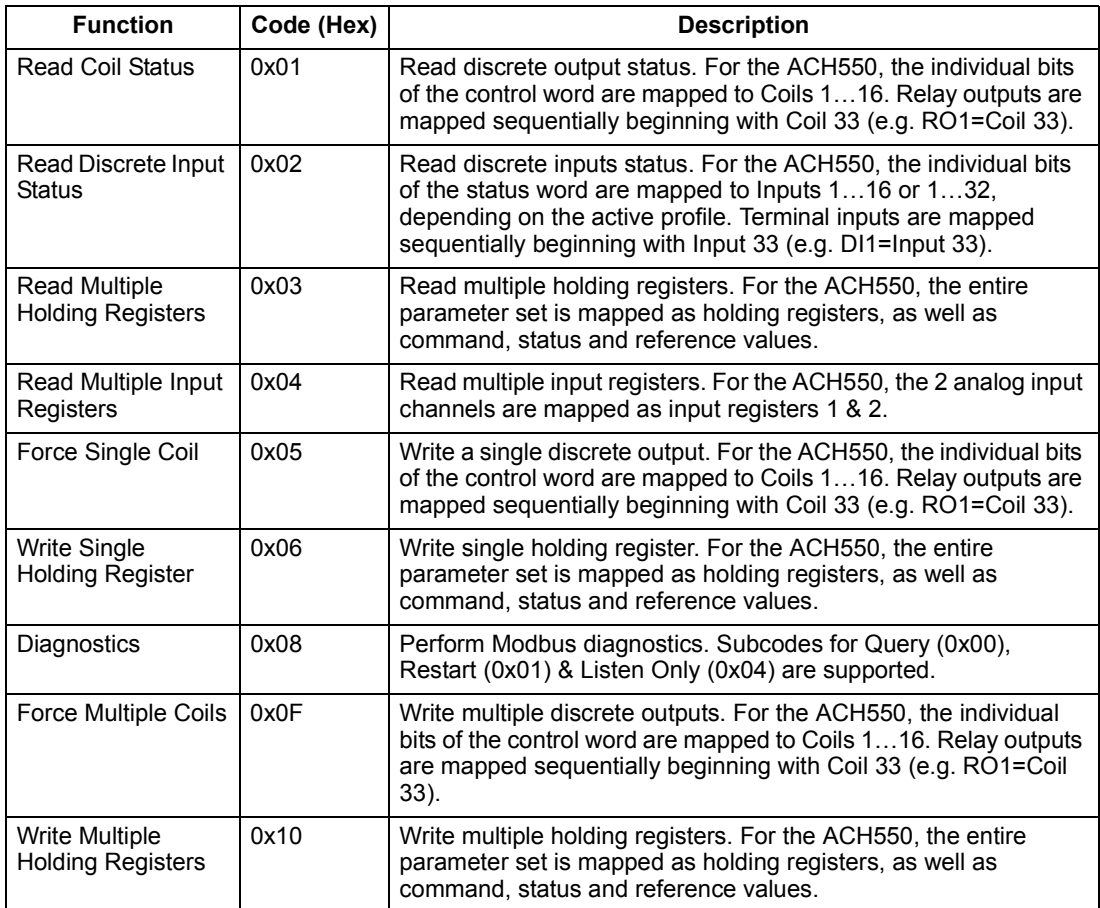

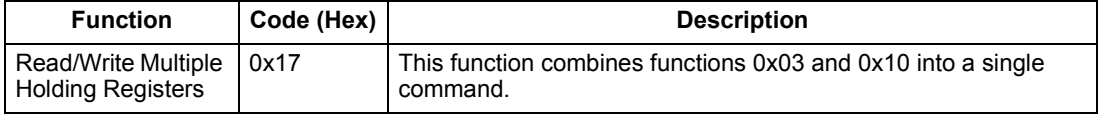

#### <span id="page-21-2"></span>**Mapping Summary**

The following table summarizes the mapping between the ACH550 (parameters and I/0) and Modbus reference space. For details, see ["Modbus Addressing"](#page-21-1) below.

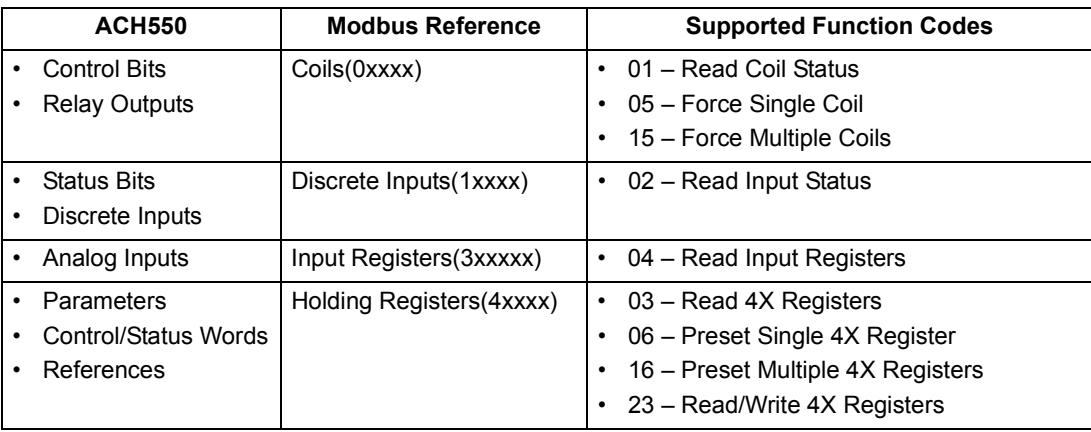

## <span id="page-21-0"></span>**Communication Profiles**

When communicating by Modbus, the ACH550 supports multiple profiles for control and status information. Parameter 5305 (EFB CTRL PROFILE) selects the profile used.

- $\cdot$  ABB DRIVES (Standard) The primary (and default) profile is the ABB Drives Profile, which standardizes the control interface among ABB drives. This profile is based on the PROFIBUS interface, and is discussed in detail in the following sections.
- $\cdot$  ACH550 (Alternate) An alternate profile is called the ACH550 Profile. It extends the control and status interface to 32 bits, and is the internal interface between the main drive application and the embedded fieldbus environment. This profile is intended for advanced users only. This manual does not cover the ACH550 Profile in detail. Contact your ABB supplier if you need more information on this profile.

### <span id="page-21-1"></span>**Modbus Addressing**

With Modbus, each function code implies access to a specific Modbus reference set. Thus, the leading digit is not included in the address field of a Modbus message.

**Note:** The ACH550 supports the zero-based addressing of the Modbus specification. Holding register 40002 is addressed as 0001 in a Modbus message. Similarly, coil 33 is addressed as 0032 in a Modbus message.

Refer again to the ["Mapping Summary"](#page-21-2) above. The following sections describe, in detail, the mapping to each Modbus reference set.

**0xxxx Mapping - Modbus Coils.** The drive maps the following information to the 0xxxx Modbus set called Modbus Coils:

- Bit-wise map of the CONTROL WORD (selected using parameter 5305 EFB CTRL PROFILE). The first 32 coils are reserved for this purpose.
- Relay output states, numbered sequentially beginning with coil 00033.

The following table summarizes the 0xxxx reference set:

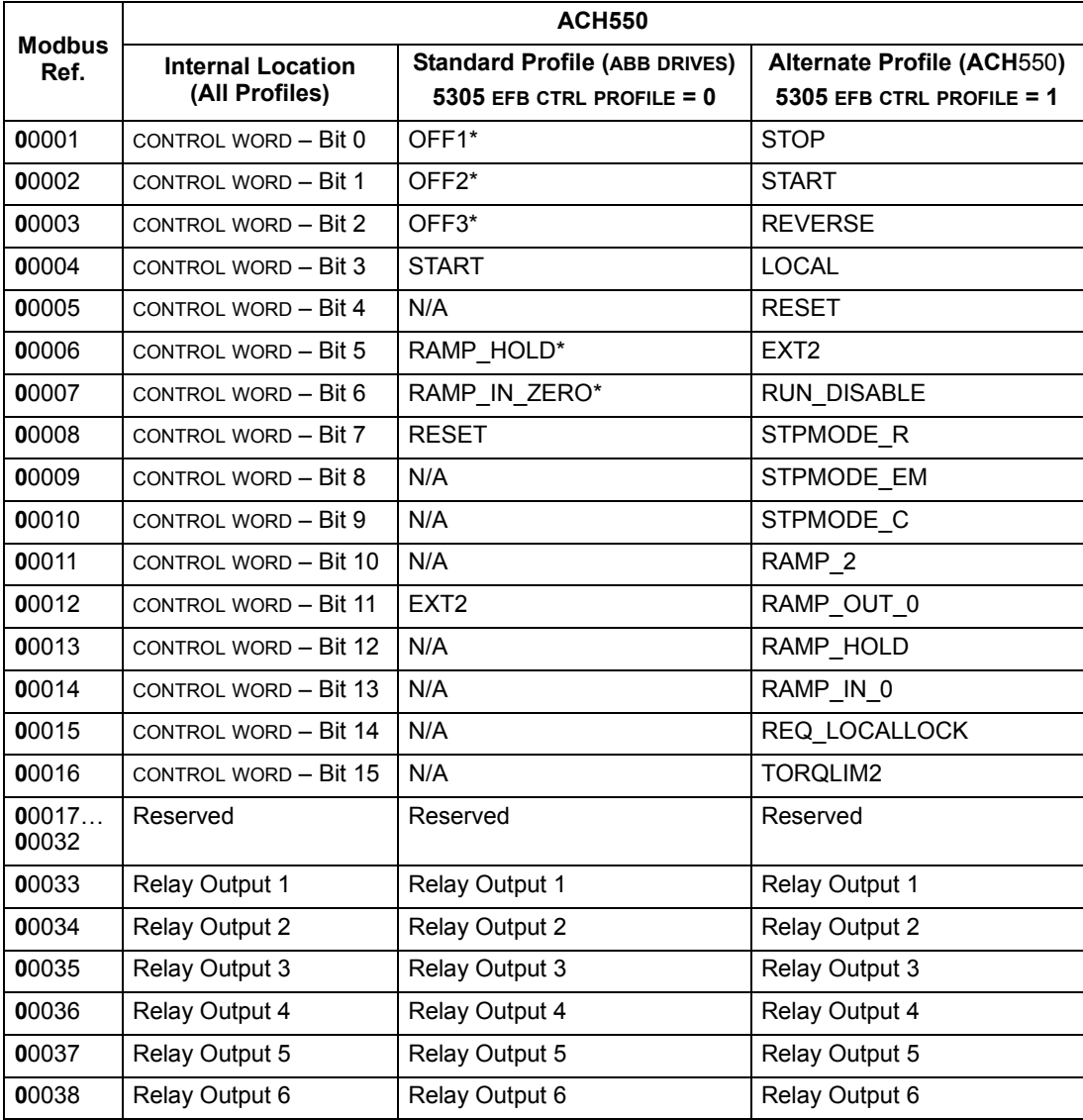

 $* =$  Active low

For the 0xxxx registers:

- Status is always readable.
- Forcing is allowed by user configuration of the drive for fieldbus control.
- Additional relay outputs are added sequentially.

The ACH550 supports the following Modbus function codes for coils:

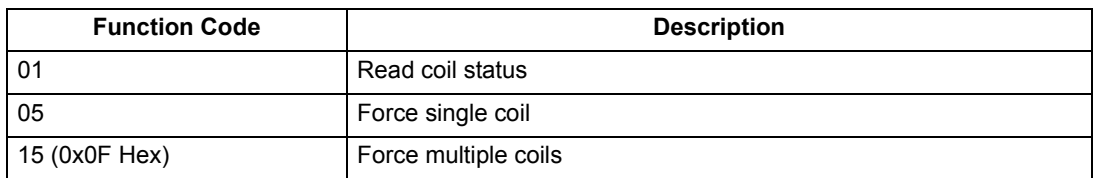

**1xxxx Mapping - Modbus Discrete Inputs.** The drive maps the following information to the 1xxxx Modbus set called Modbus Discrete Inputs:

- Bit-wise map of the STATUS WORD (selected using parameter 5305 EFB CTRL PROFILE). The first 32 inputs are reserved for this purpose.
- Discrete hardware inputs, numbered sequentially beginning with input 33.

The following table summarizes the 1xxxx reference set:

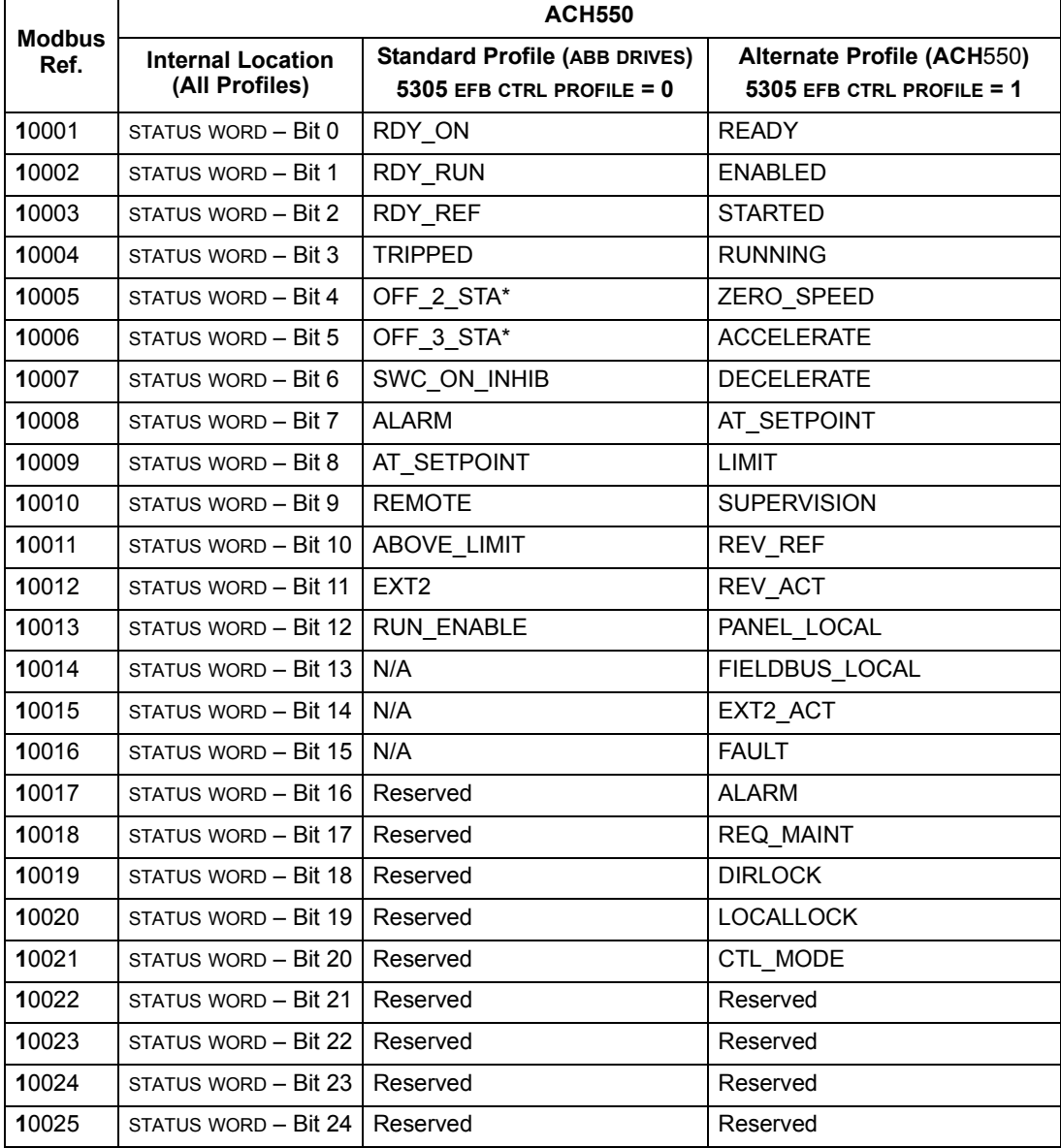

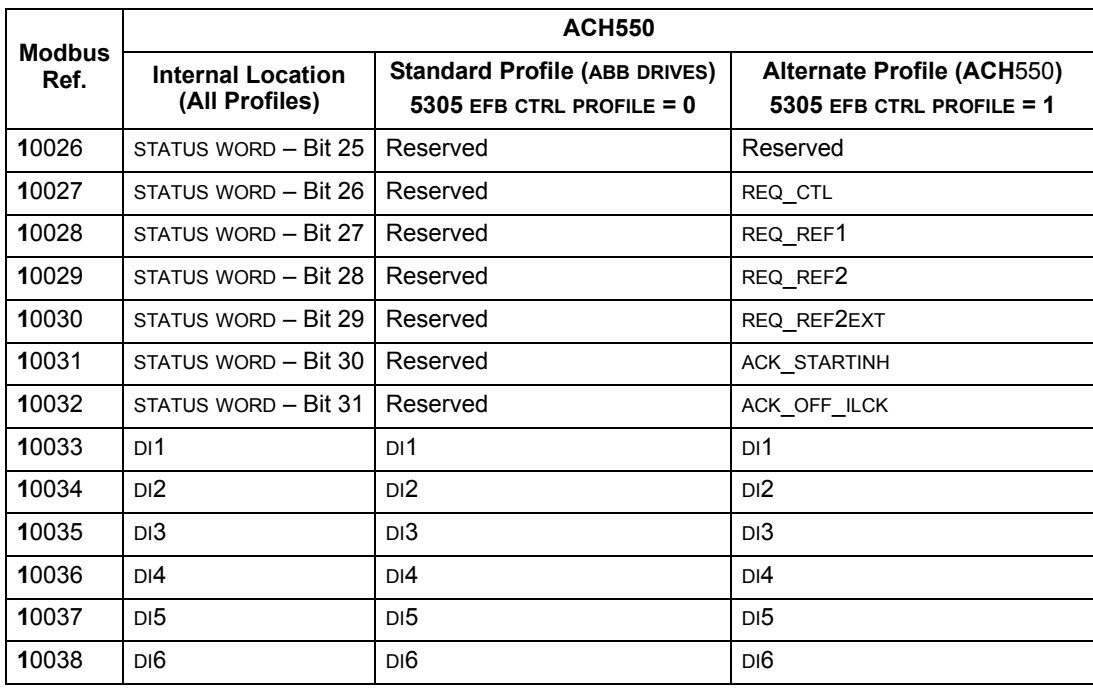

\* = Active low

For the 1xxxx registers:

• Additional discrete inputs are added sequentially.

The ACH550 supports the following Modbus function codes for discrete inputs:

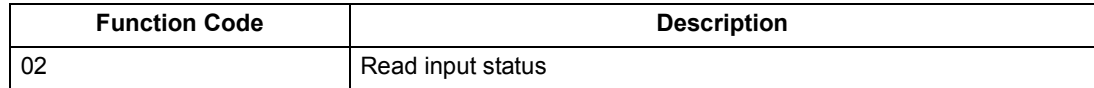

**3xxxx Mapping – Modbus Inputs.** The drive maps the following information to the 3xxxx Modbus addresses called Modbus input registers:

• Any user defined analog inputs.

The following table summarizes the input registers:

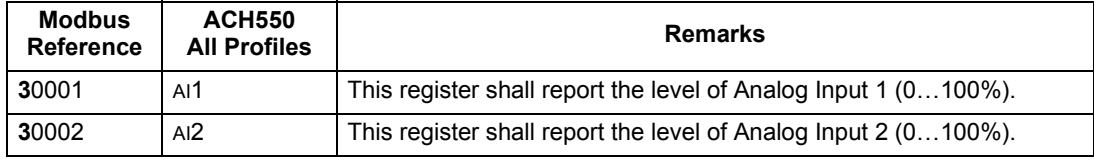

The ACH550 supports the following Modbus function codes for 3xxxx registers:

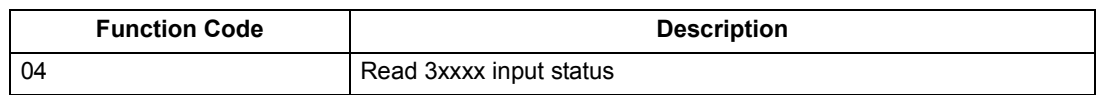

**4xxxx Register Mapping.** The drive maps its parameters and other data to the 4xxxx holding registers as follows:

- 40001...40099 map to drive control and actual values. These registers are described in the table below.
- 40101...49999 map to drive parameters 0101...9999. Register addresses that do not correspond to drive parameters are invalid. If there is an attempt to read or

write outside the parameter addresses, the Modbus interface returns an exception code to the controller.

The following table summarizes the 4xxxx drive control registers 40001...40099 (for 4xxxx registers above 40099, see the drive parameter list, e.g. 40102 is parameter 0102):

<span id="page-25-0"></span>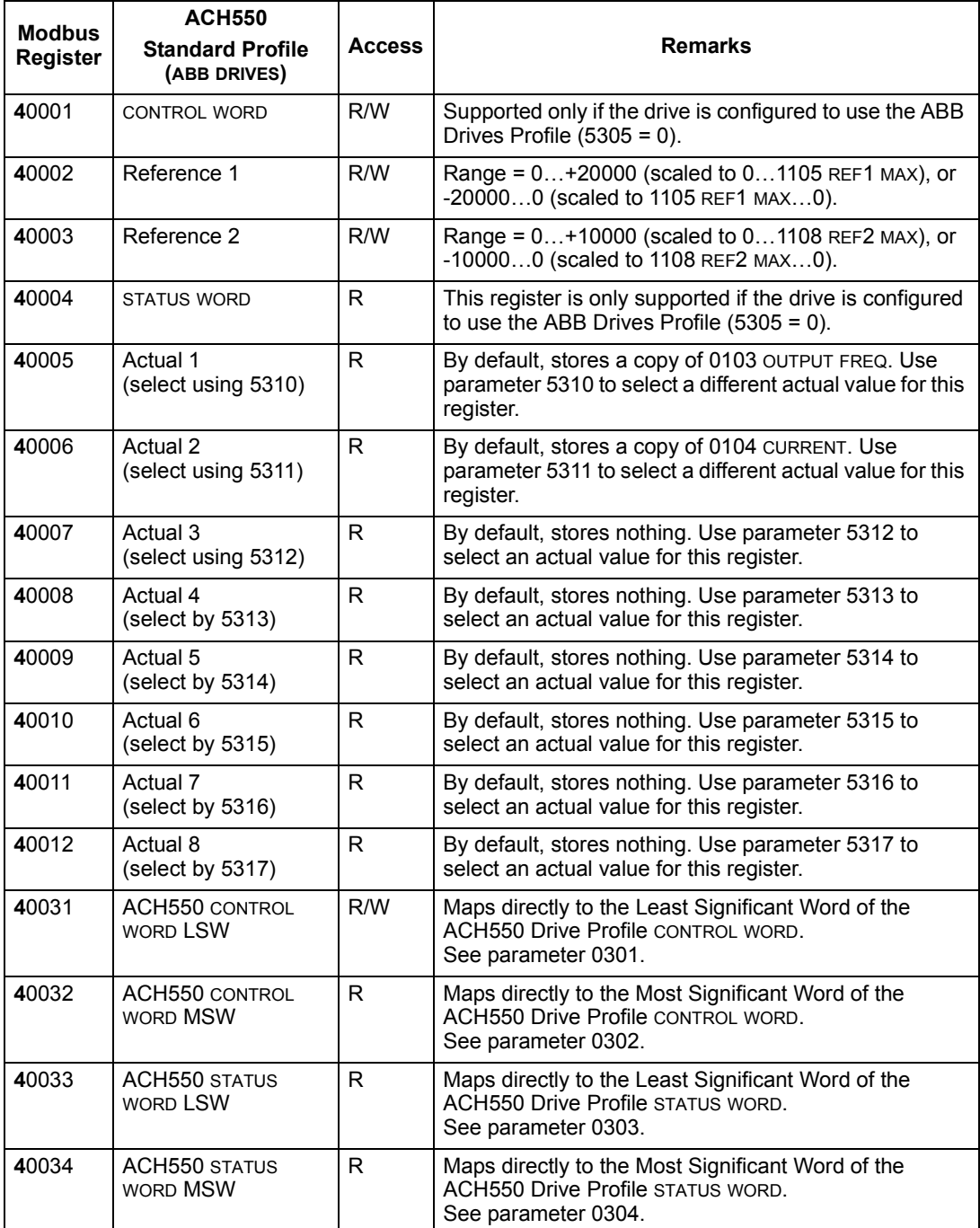

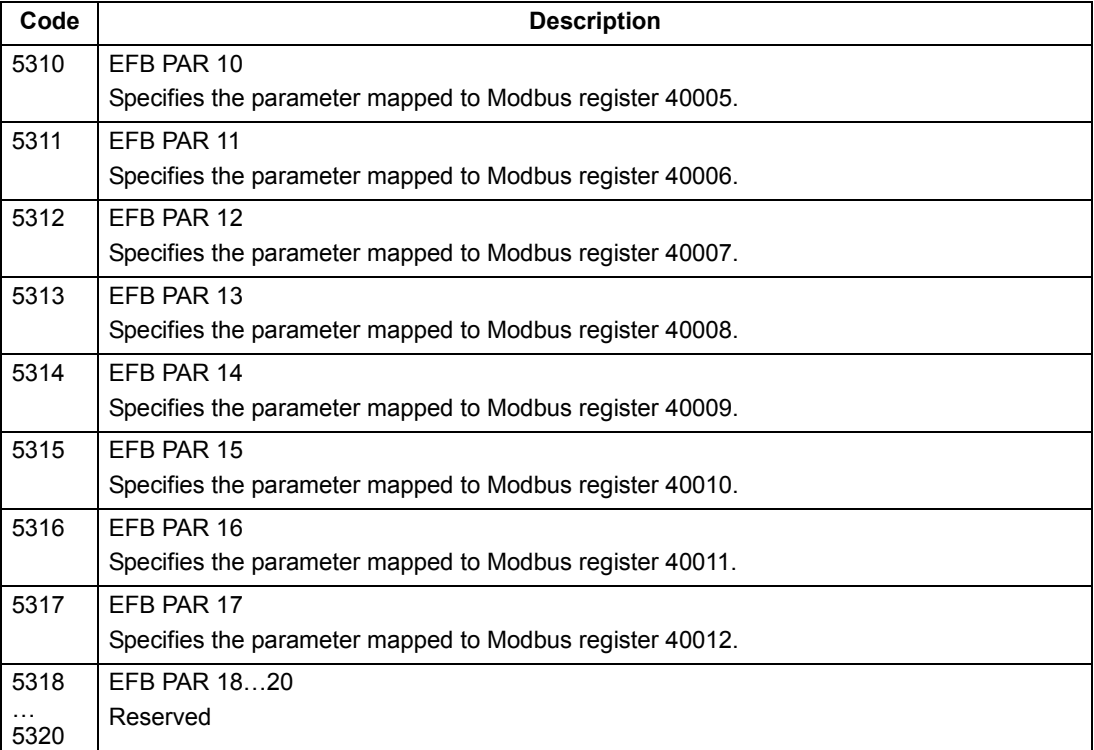

For the Modbus protocol, drive parameters in group 53 report the parameter mapping to 4xxxx Registers.

Except where restricted by the drive, all parameters are available for both reading and writing. The parameter writes are verified for the correct value, and for a valid register addresses.

**Note!** Parameter writes through standard Modbus are always volatile i.e. modified values are not automatically stored to permanent memory. Use parameter 1607 PARAM. SAVE to save all altered values.

The ACH550 supports the following Modbus function codes for 4xxxx registers:

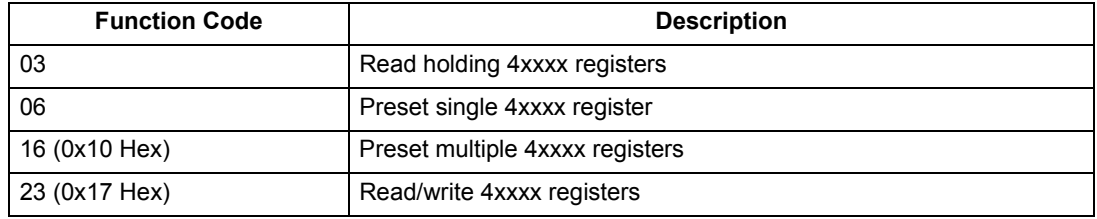

#### **Actual Values**

The contents of the register addresses 40005...40012 are ACTUAL VALUES and are:

- Specified using parameters 5310...5317.
- Read-only values containing information on the operation of the drive.
- 16-bit words containing a sign bit and a 15-bit integer.
- When negative values, written as the two's complement of the corresponding positive value.
- Scaled as described earlier in ["Actual Value Scaling"](#page-16-0).

#### **Exception Codes**

Exception codes are serial communication responses from the drive. The ACH550 supports the standard Modbus exception codes defined below.

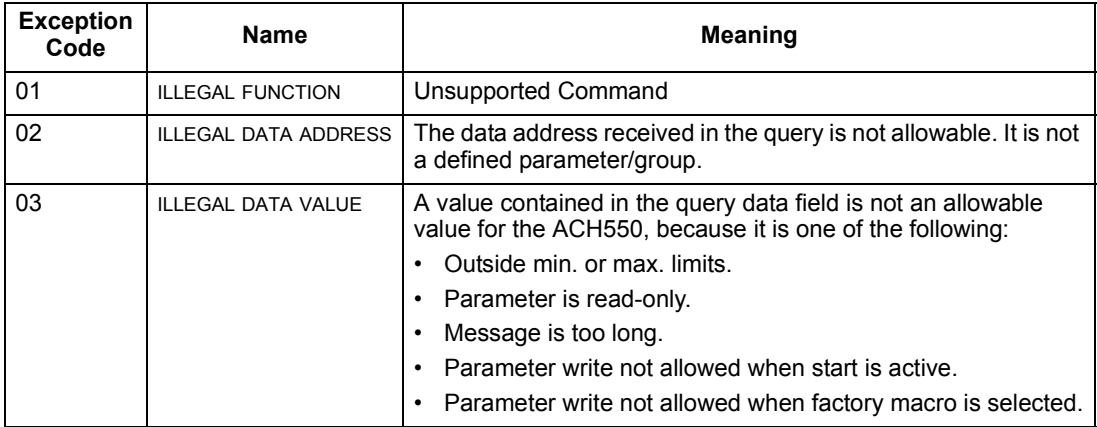

## <span id="page-28-0"></span>**ABB Drives Profile Technical Data**

### <span id="page-28-1"></span>**Overview**

The ABB Drives profile provides a standard profile that can be used on multiple protocols, including Modbus and the protocols available on the FBA module.

## <span id="page-28-2"></span>**Control Word**

The CONTROL WORD is the principal means for controlling the drive from a fieldbus system. The fieldbus master station sends the CONTROL WORD to the drive. The drive switches between states according to the bit-coded instructions in the CONTROL WORD. Using the CONTROL WORD (ABB Drives profile version) requires that:

- $\cdot$  The drive is in remote (REM) control.
- The serial communication channel is defined as the source for controlling commands (set using parameters 1001 EXT1 COMMANDS, 1002 EXT2 COMMANDS and 1102 EXT1/EXT2 SEL).
- The serial communication channel used is configured to use the ABB Drive profile. Either of the following:
	- $-$  Parameter 9802 COMM PROT SEL = 1 (STD MODBUS), and parameter 5305 EFB CTRL PROFILE  $= 0$  (ABB DRIVES)
	- $-$  FBA module installed, parameter 9802 COMM PROT SEL = 4 (EXT FBA), and parameters 5102...5126 configured for the ABB Drives profile.

The following table and the state diagram later in this sub-section describe the CONTROL WORD content.

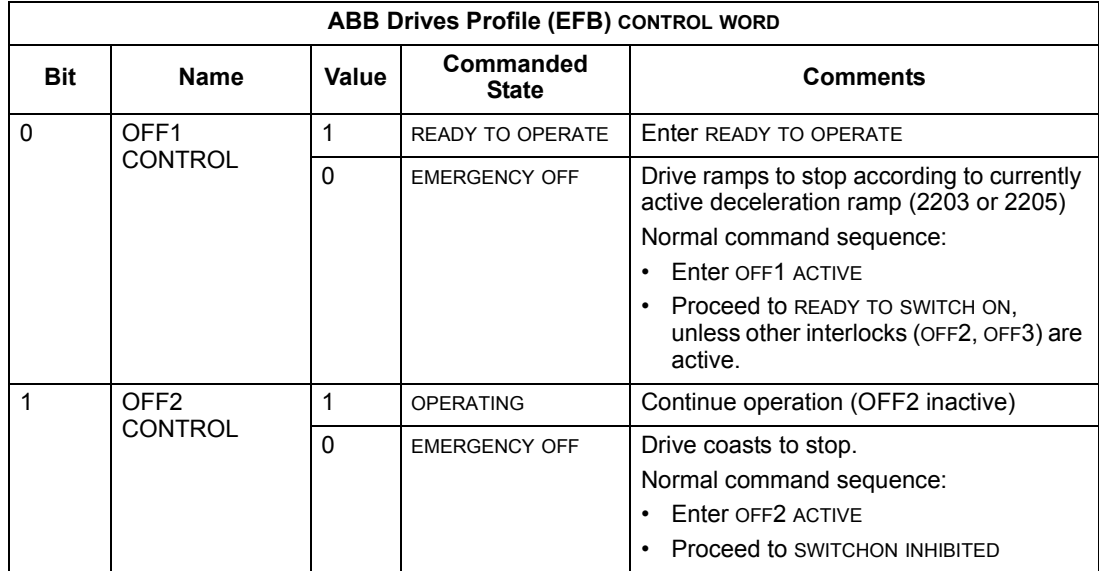

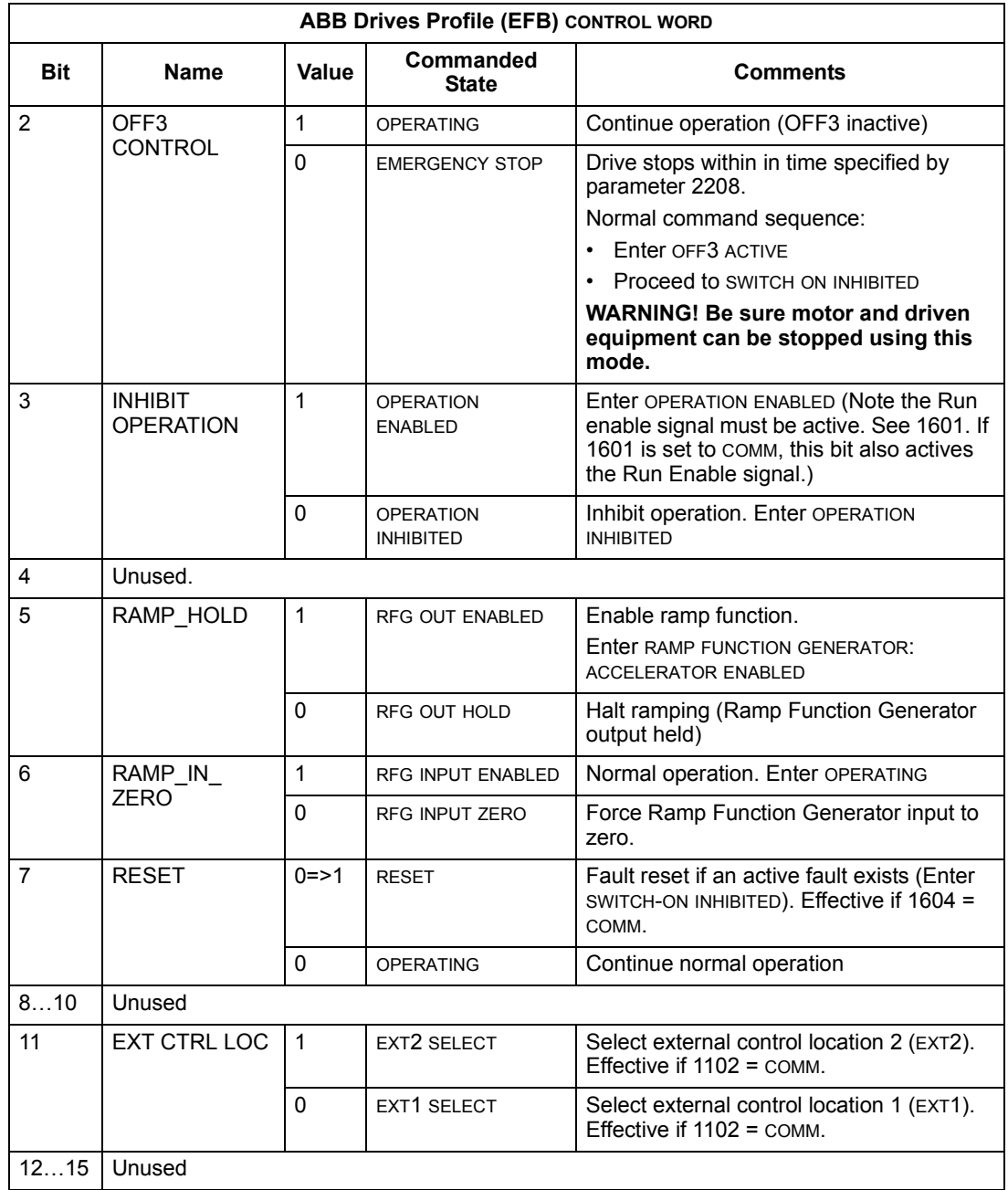

## <span id="page-29-0"></span>**Status Word**

The contents of the STATUS WORD is status information, sent by the drive to the master station. The following table and the state diagram later in this sub-section describe the status word content.

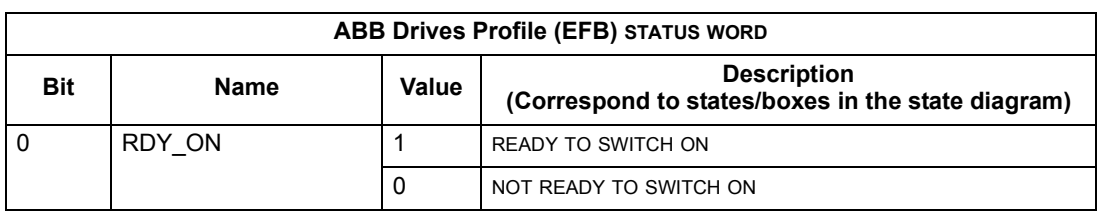

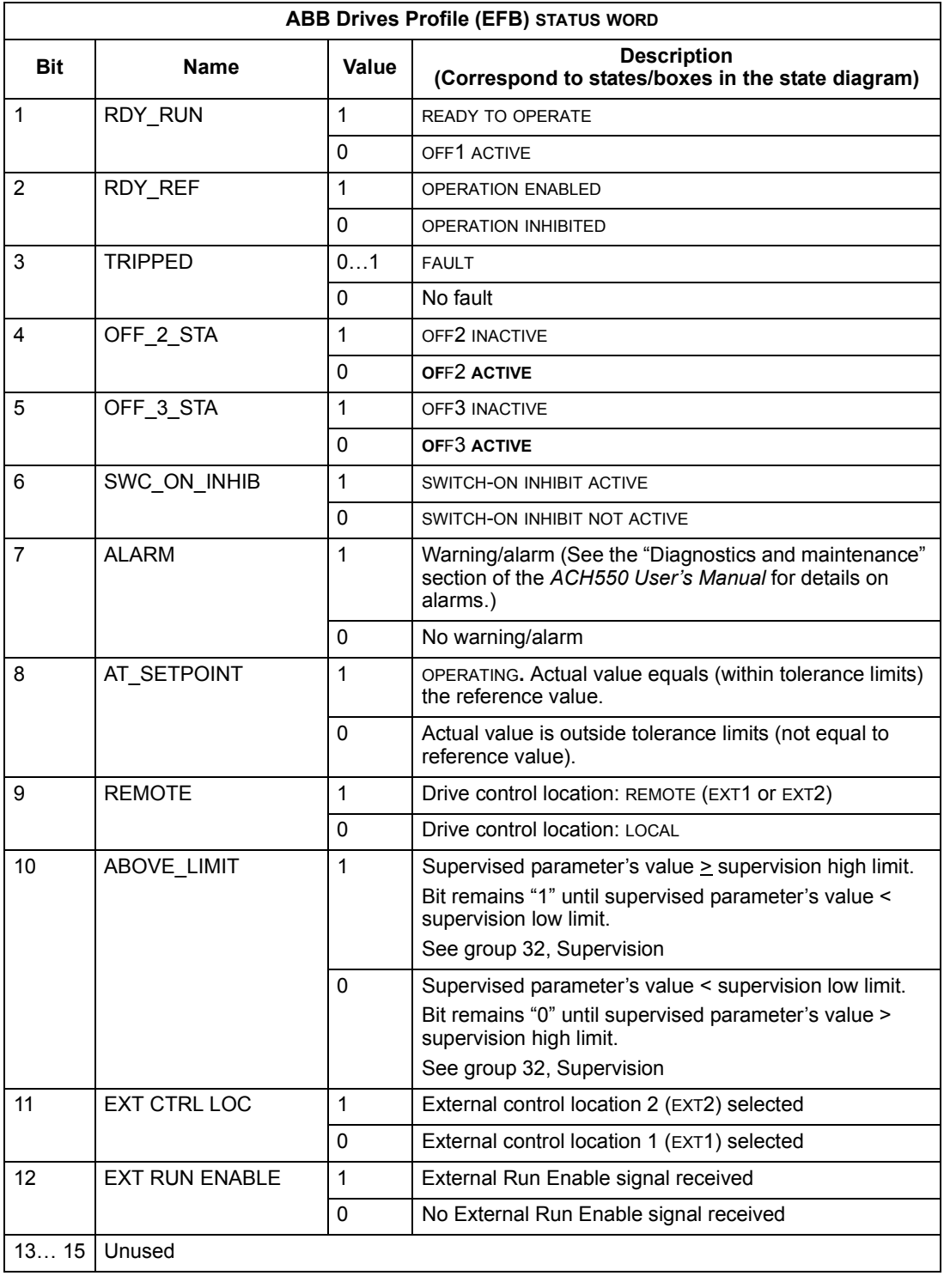

**Note!** Operation of CONTROL WORD and STATUS WORD conform to the ABB Drives Profile with one exception: CONTROL WORD bit 10 (REMOTE\_CMD) is not used by the ACH550.

**Example.** Using the CONTROL WORD to start the drive:

- First, the requirements for using the CONTROL WORD must be met. See above.
- When the power is first connected, the state of the drive is not ready to switch on. See dotted lined path  $( \cdot \cdot \cdot )$  in the state diagram below.
- Use the CONTROL WORD to step through the state machine states until the OPERATING state is reached, meaning that the drive is running and follows the given reference. See table below.

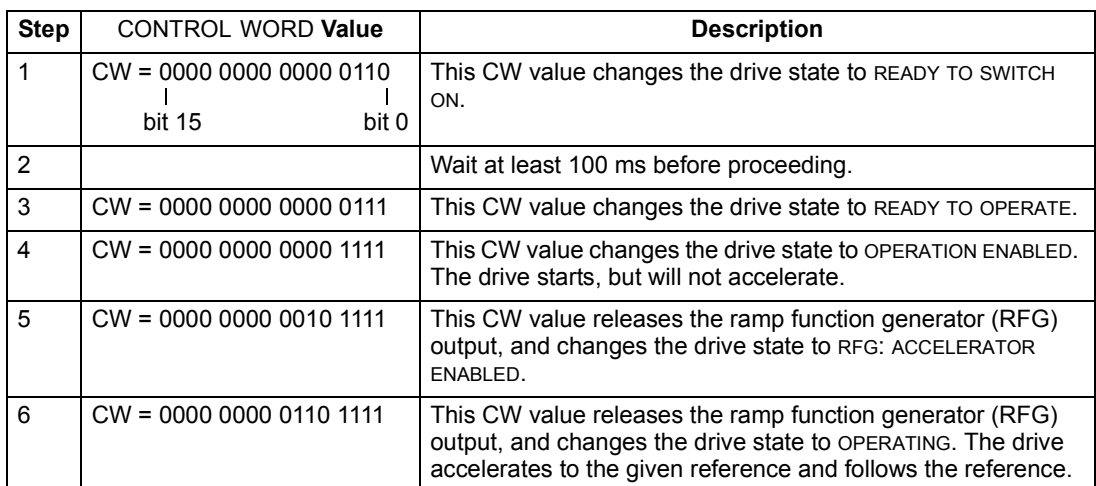

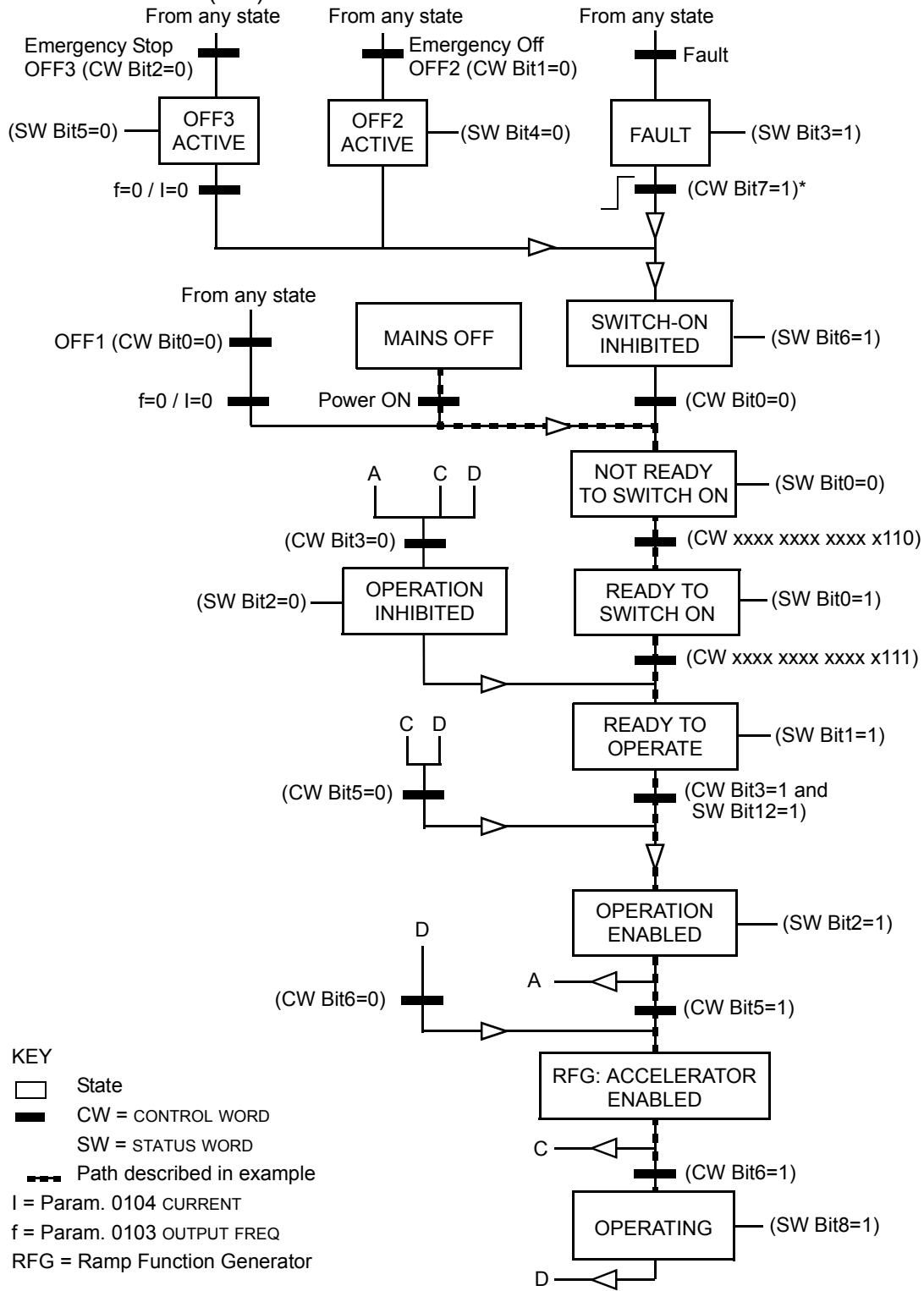

The state diagram below describes the start-stop function of CONTROL WORD (CW) and STATUS WORD (SW) bits.

\*This state transition also occurs if the fault is reset from any other source (e.g. digital input).

## <span id="page-33-0"></span>**Reference Scaling**

The following table describes REFERENCE scaling for the ABB Drives profile.

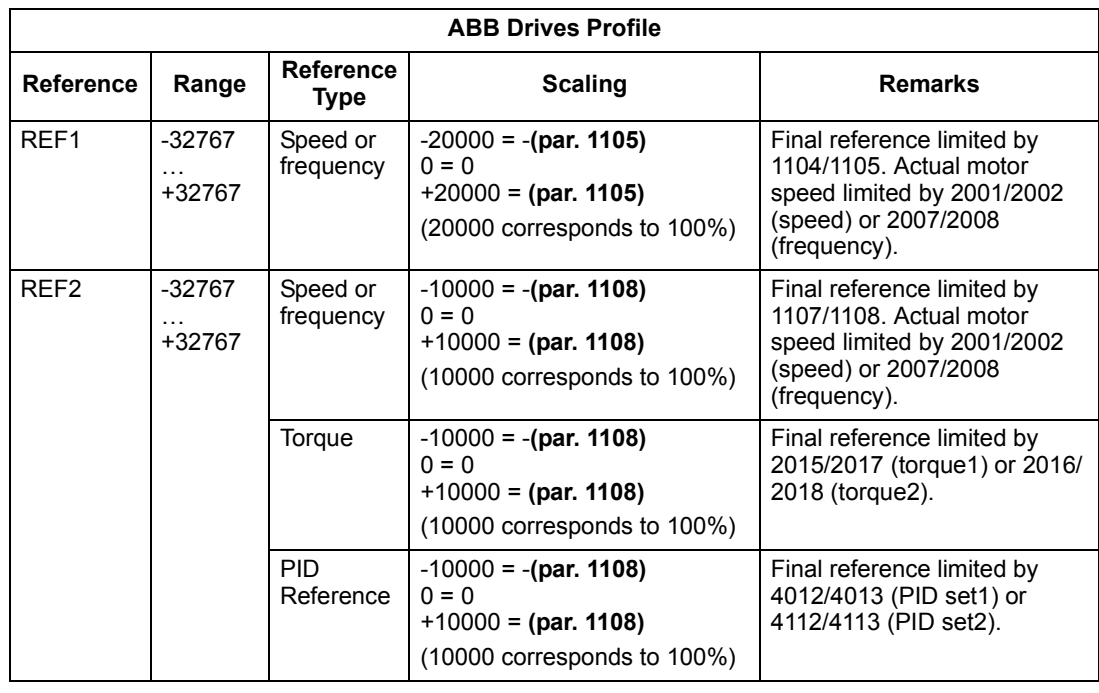

**Note!** The setting of parameter 1104 REF1 MIN and 1107 REF2 MIN has no effect on the scaling of references.

When parameter 1103 REF1 SELECT or 1106 REF2 SELECT is set to COMM+AI1 or COMM\*AI1, the reference is scaled as follows:

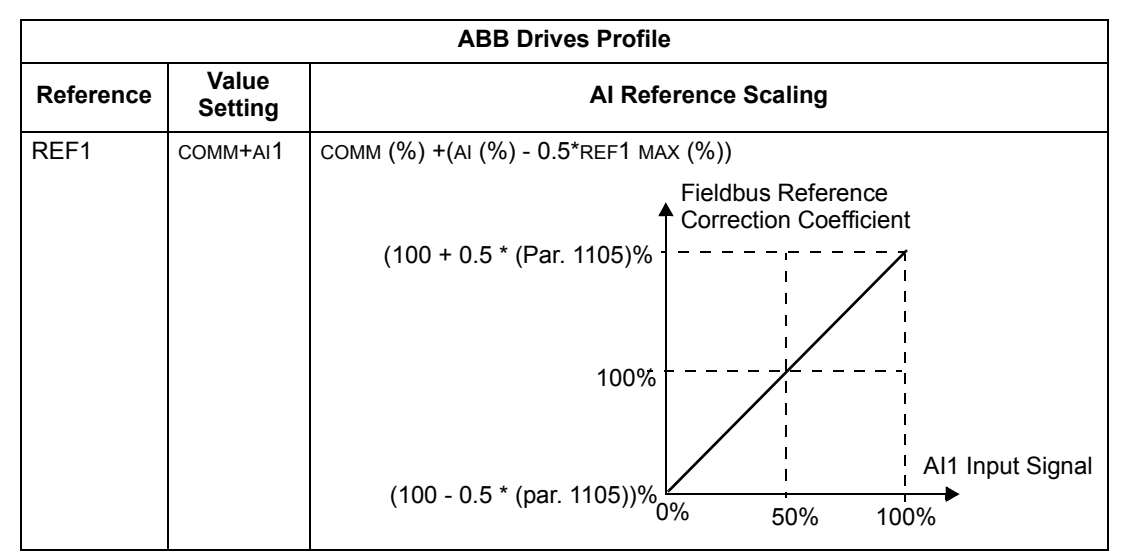

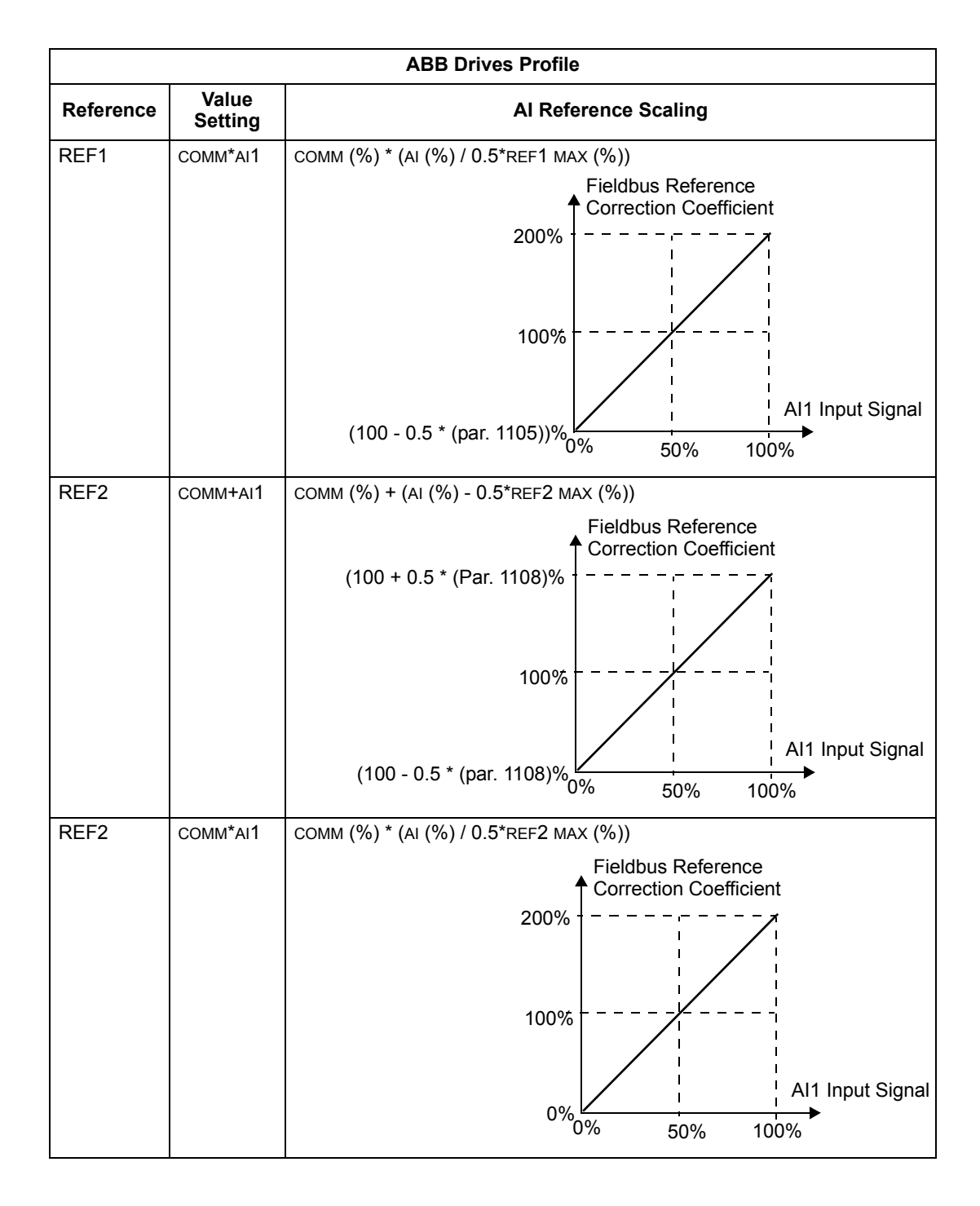

#### **Reference Handling**

Use group 10 parameters to configure for control of rotation direction for each control location (EXT1 and EXT2). The following diagrams illustrate how group 10 parameters and the sign of the fieldbus reference interact to produce REFERENCE values (REF1 and REF2). Note, fieldbus references are bipolar, that is they can be positive or negative.

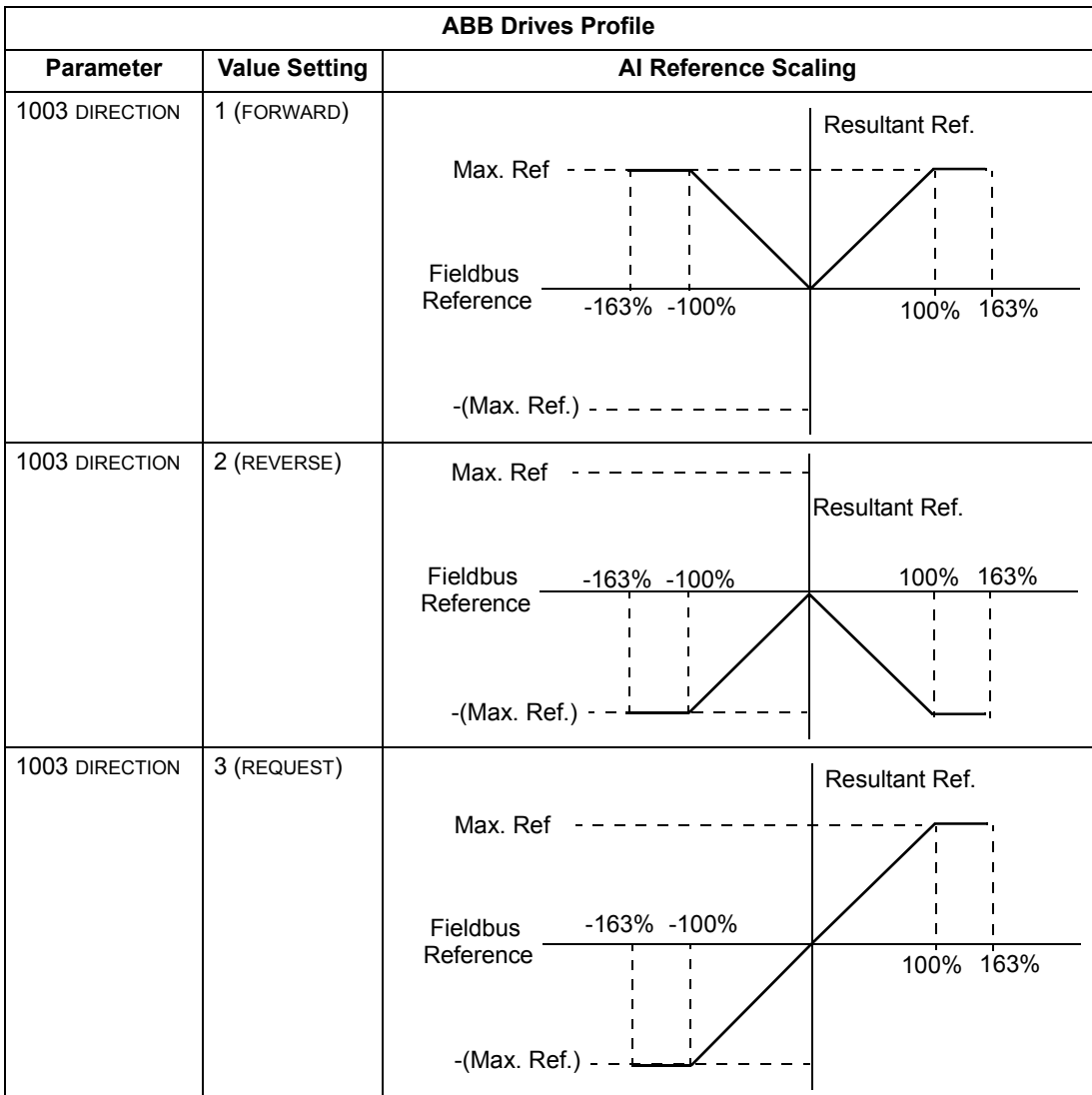

## <span id="page-36-0"></span>**N2 Protocol Technical Data**

## <span id="page-36-1"></span>**Overview**

The N2 Fieldbus connection to the ACH550 drives is based on an industry standard RS-485 physical interface. The N2 Fieldbus protocol is a master-slave type, serial communication protocol, used by the Johnson Controls Metasys® system. In the Metasys architecture the N2 Fieldbus connects object interfaces and remote controllers to Network Control Units (NCUs).

The N2 Fieldbus can also be used to connect ACH550 drives to the Metasys Companion product line.

This section describes the use of the N2 Fieldbus with the ACH550 drives' connection and does not describe the protocol in detail.

#### **Supported Features**

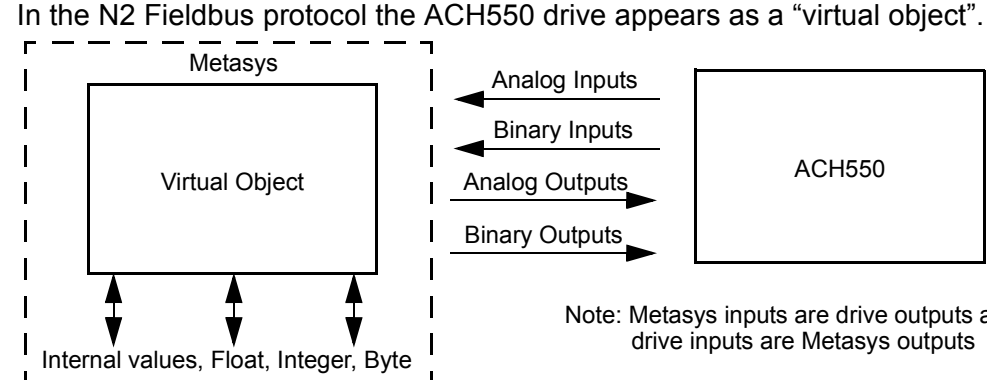

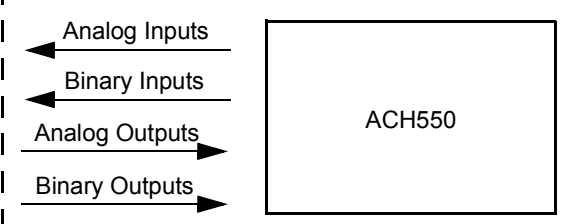

Note: Metasys inputs are drive outputs and drive inputs are Metasys outputs

A virtual object is made up of:

- Analog Inputs
- **Binary Inputs**
- Analog Outputs
- **Binary Outputs**
- Internal values for Floating point, Integer, and Byte values.

The ACH550 drive does not support N2 Fieldbus communication "internal values".

All of the Analog and Binary I/O objects are listed below, starting with ["N2 Analog](#page-39-0)  [Input Objects"](#page-39-0) on page [40](#page-39-0).

**Analog Input** – The analog input objects support the following features:

- Analog Input actual value in engineering units
- Low Alarm limit
- Low Warning limit
- High Warning limit
- High Alarm limit
- Differential value for the hysteresis of the Alarms and Warnings
- Change of State (COS) enabled
- Alarm Enabled
- Warning Enabled
- Override value is received, but there is no action taken.

**Binary Input** – The binary input objects support the following features:

- Binary Input actual value
- Normal / Alarm state specification
- Alarm Enabled
- Change of State (COS) enabled
- Override value is received, but there is no action taken.

**Analog Output** – The analog output objects support the following features:

- Analog Output value in engineering units
- Override value is used to change the Analog Output value. It is not possible to return to the previous value by removing the override. The override feature is used only to change the value.

**Binary Output** – The binary output objects support the following features:

- Binary Output value
- Override value is used to change the Binary Output value. It is not possible to return to the previous value by removing the override. The override feature is used only to change the value.

#### **Metasys Integration**

The following diagram shows the drives' integration to the Johnson Controls Metasys system.

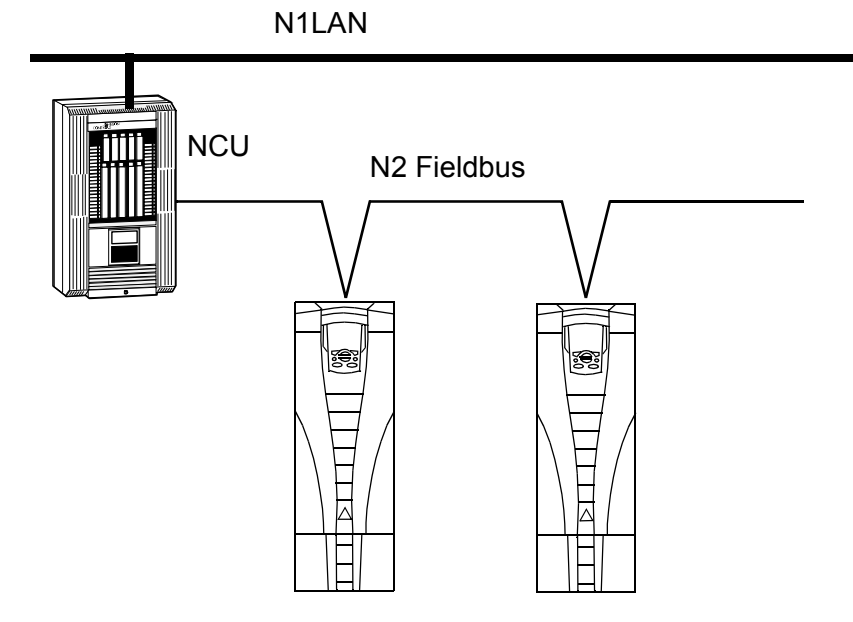

The following diagram shows the drives' integration to the Johnson Controls Metasys Companion system.

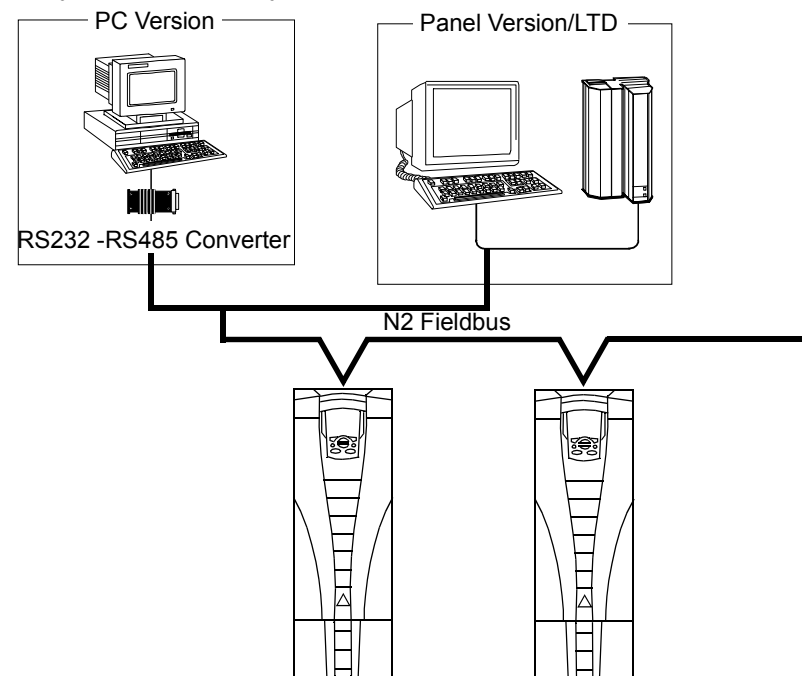

On the N2 Fieldbus each ACH550 drive can be accessed by the full complement of Metasys FMS features, including Change-of-State (COS) monitoring, alarm notification, scheduling, trend, and totalization.

On one N2 Fieldbus segment there can be up to 32 nodes while integrating ACH550 drives with Johnson Controls Metasys.

#### **Drive Device Type**

For the Metasys and Metasys Companion products, the device type for the ACH550 drive is VND.

## <span id="page-39-0"></span>**N2 Analog Input Objects**

The following table lists all of the N2 Analog Input objects defined for the ACH550 drive.

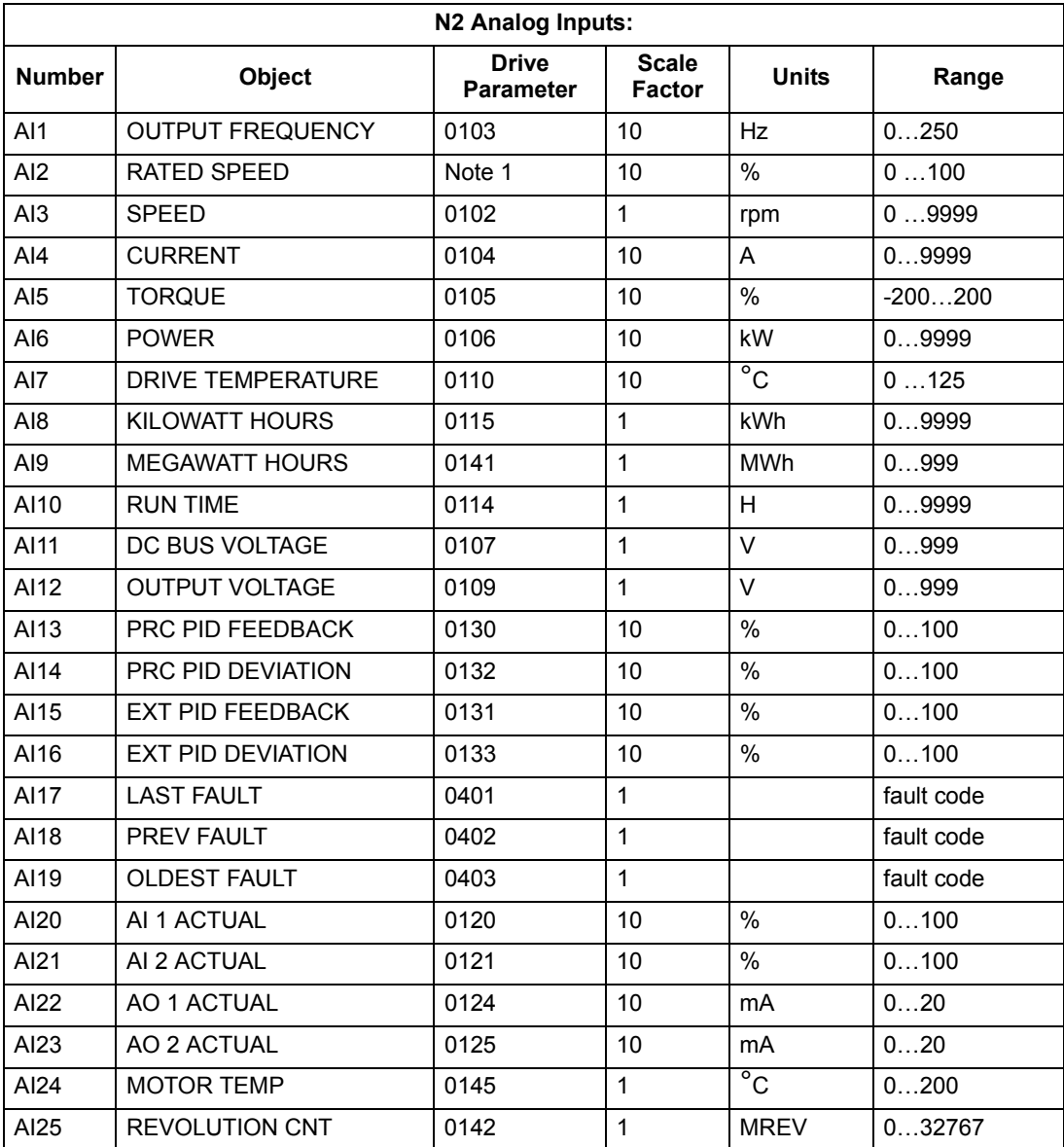

1. RATED SPEED is a percent of maximum frequency (parameter 2008) if the drive is in scalar mode, and is a percent of maximum speed (parameter 2002) in speed mode.

## <span id="page-40-0"></span>**N2 Binary Input Objects**

The following table lists all of the N2 Binary Input objects defined for the ACH550 drive.

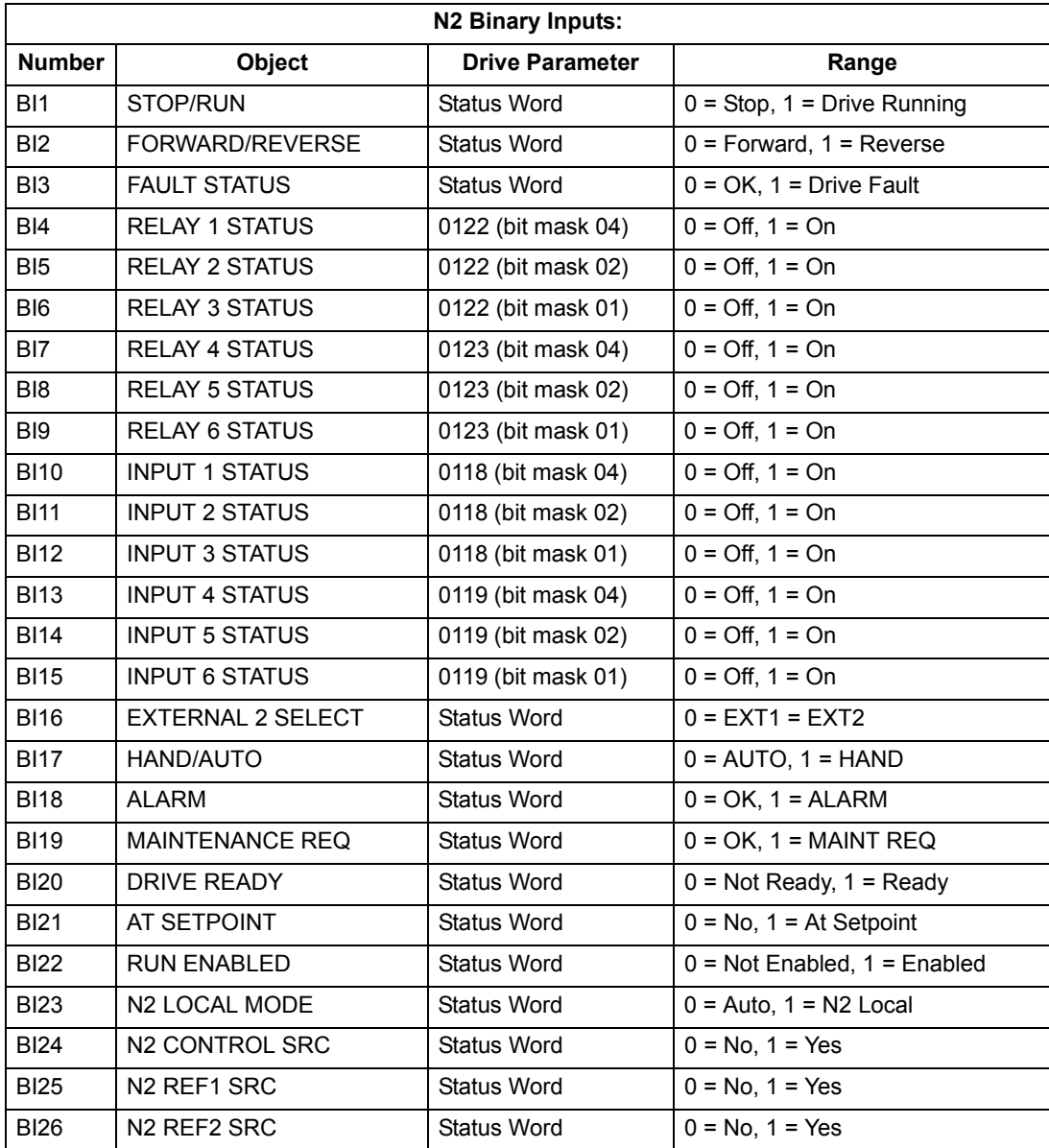

## <span id="page-41-0"></span>**N2 Analog Output Objects**

The following table lists all of the N2 Analog Output objects defined for the ACH550 drive.

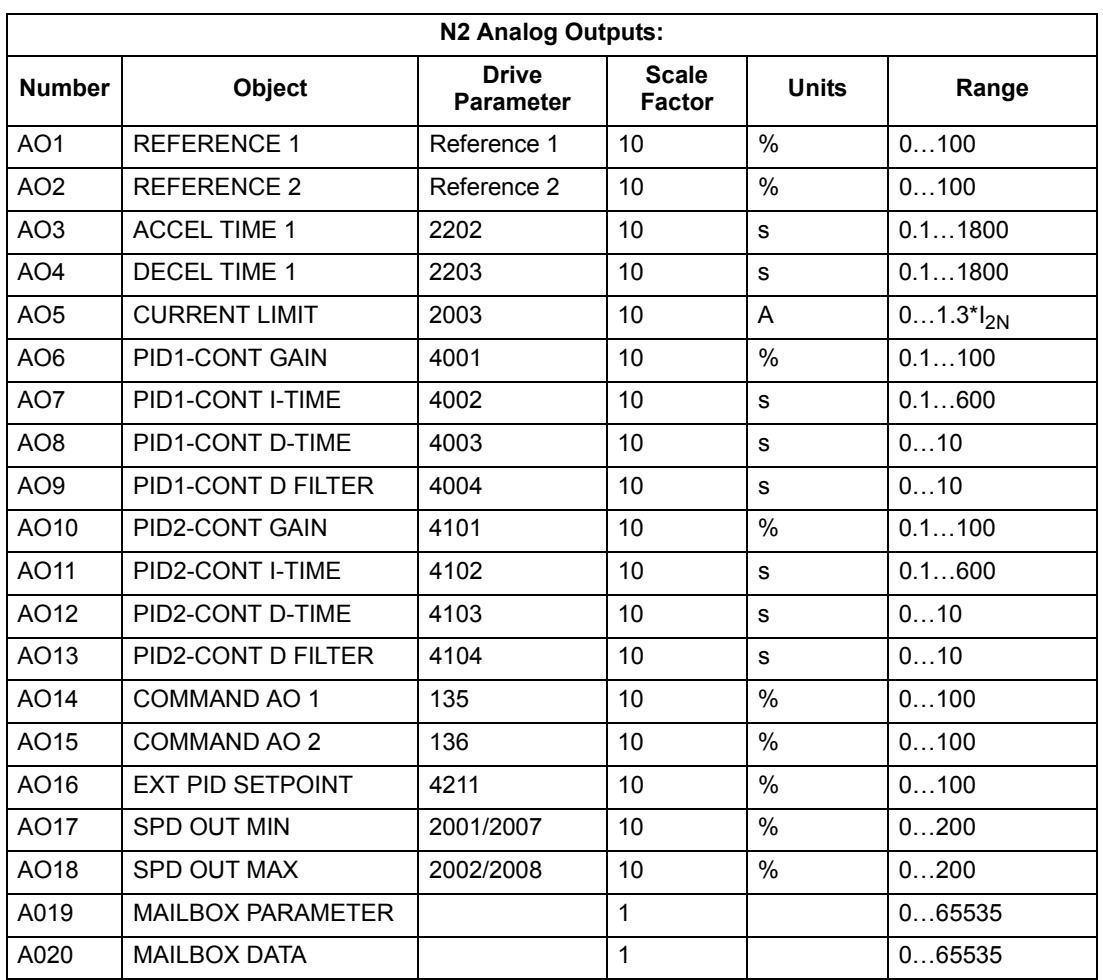

## <span id="page-42-0"></span>**N2 Binary Output Objects**

The following table lists all of the N2 Binary Output objects defined for the ACH550 drive.

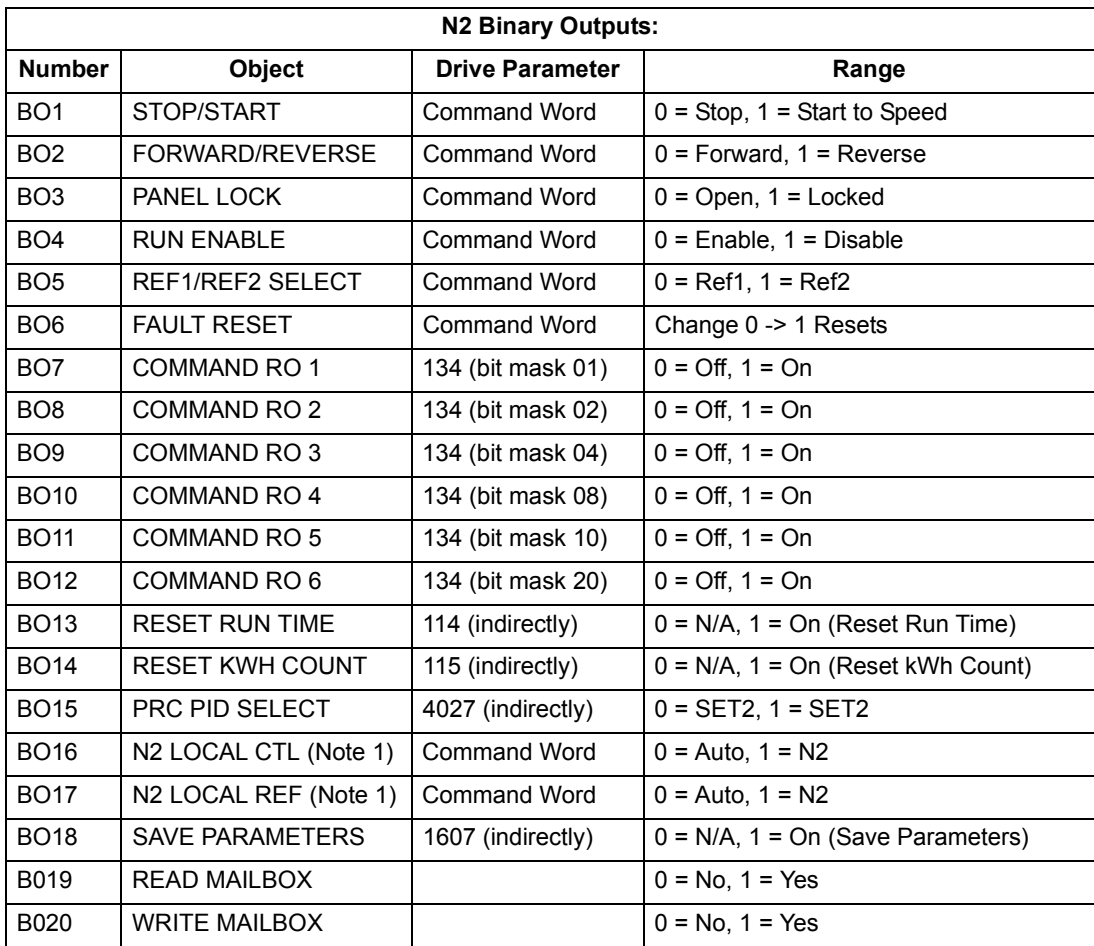

1. N2 LOCAL CTL and N2 LOCAL REF have priority over drive input terminals. Use these binary outputs for temporary N2 control of the drive when COMM is not the selected control source.

## <span id="page-43-0"></span>**DDL File for NCU**

The listing below is the Data Definition Language (DDL) file for ACH550 drives used with the Network Control Units.

This listing is useful when defining drive I/O objects to the Network Controller Units.

Below is the ACH550.DDL file listing.

```
*******************************************************************
  ABB Drives, ACH 550 Variable Frequency Drive
*******************************************************************
CSMODEL "ACH_550","VND"
AITITLE "Analog_Inputs"
BITITLE "Binary_Inputs"
AOTITLE "Analog_Outputs"
BOTITLE "Binary_Outputs"
CSAI "AI1", N, N, "FREO ACT", "Hz"
CSAI "AI2",N,N,"PCT_ACT","%"
CSAI "AI3",N,N,"SPEED","RPM"
CSAI "AI4",N,N,"CURRENT","A"
CSAI "AI5",N,N,"TORQUE","%"
CSAI "AI6",N,N,"POWER","kW"
CSAI "AI7",N,N,"DRV_TEMP","°C"
CSAI "AI8",N,N,"ENERGY_k","kWh"
CSAI "AI9",N,N,"ENERGY_M","MWh"
CSAI "AI10",N,N,"RUN_TIME","H"
CSAI "AI11",N,N,"DC_VOLT","V"
CSAI "AI12",N,N,"VOLT_ACT","V"
CSAI "AI13",N,N,"PID1_ACT","%"
CSAI "AI14",N,N,"PID2_DEV","%"
CSAI "AI15",N,N,"PID2_ACT","%"
CSAI "AI16",N,N,"PID2_DEV","%"
CSAI "AI17",N,N,"LAST_FLT","Code"
CSAI "AI18",N,N,"PREV_FLT","Code"
CSAI "AI19",N,N,"1ST_FLT","Code"
CSAI "AI20",N,N,"AI_1_ACT","%"
CSAI "AI21",N,N,"AI_2_ACT","%"
CSAI "AI22",N,N,"AO_1_ACT","mA"
CSAI "AI23",N,N,"AO_2_ACT","mA"
CSAI "AI24", N, N, "MTR TEMP", "°C"
CSAI "AI25", N, N, "REVL CNT", ""
CSBI "BI1",N,N,"STOP/RUN","STOP","RUN"
CSBI "BI2",N,N,"FWD/REV","FWD","REV"
CSBI "BI3",N,N,"FAULT","OK","FLT"
CSBI "BI4",N,N,"RELAY_1","OFF","ON"
CSBI "BI5",N,N,"RELAY_2","OFF","ON"
CSBI "BI6",N,N,"RELAY_3","OFF","ON"
CSBI "BI7",N,N,"RELAY_4","OFF","ON"
```

```
CSBI "BI8",N,N,"RELAY_5","OFF","ON"
CSBI "BI9",N,N,"RELAY_6","OFF","ON"
CSBI "BI10",N,N,"INPUT_1","OFF","ON"
CSBI "BI11",N,N,"INPUT_2","OFF","ON"
CSBI "BI12",N,N,"INPUT_3","OFF","ON"
CSBI "BI13",N,N,"INPUT_4","OFF","ON"
CSBI "BI14",N,N,"INPUT_5","OFF","ON"
CSBI "BI15",N,N,"INPUT_6","OFF","ON"
CSBI "BI16",N,N,"EXT1/2","EXT1","EXT2"
CSBI "BI17",N,N,"HND/AUTO","HAND","AUTO"
CSBI "BI18",N,N,"ALARM","OFF","ON"
CSBI "BI19",N,N,"MNTNCE_R","OFF","ON"
CSBI "BI20",N,N,"DRV_REDY","NO","YES"
CSBI "BI21",N,N,"AT_SETPT","NO","YES"
CSBI "BI22",N,N,"RUN_ENAB","NO","YES"
CSBI "BI23",N,N,"N2_LOC_M","AUTO","N2_L"
CSBI "BI24",N,N,"N2_CTRL","NO","YES"
CSBI "BI25",N,N,"N2_R1SRC","NO","YES"
CSBI "BI26",N,N,"N2_R2SRC","NO","YES"
CSAO "AO1",Y,Y,"REF_1","%"
CSAO "AO2",Y,Y,"REF_2","%"
CSAO "AO3",Y,Y,"ACCEL_1","s"
CSAO "AO4",Y,Y,"DECEL_1","s"
CSAO "AO5",Y,Y,"CURR_LIM","A"
CSAO "AO6",Y,Y,"PID1_GN","%"
CSAO "AO7",Y,Y,"PID1_I","s"
CSAO "AO8",Y,Y,"PID1_D","s"
CSAO "AO9",Y,Y,"PID1_FLT","s"
CSAO "AO10",Y,Y,PID2_GN","%"
CSAO "AO11",Y,Y,"PID2_I","s"
CSAO "AO12",Y,Y,"PID2_D","s"
CSAO "AO13",Y,Y,"PID2_FLT","s"
CSAO "AO14",Y,Y,"CMD_AO_1","%"
CSAO "AO15",Y,Y,"CMD_AO_2","%"
CSAO "AO16",Y,Y,"PI2_STPT","%"
CSAO "AO17",Y,Y,"MIN_SPD","%"
CSAO "AO18",Y,Y,"MAX_SPD","%"
CSAO "AO19",Y,Y,"MB_PARAM",""
CSAO "AO20",Y,Y,"MB_DATA",""
CSBO "BO1",Y,Y,"START","STOP","START"
CSBO "BO2",Y,Y,"REVERSE","FWD","REV"
CSBO "BO3",Y,Y,"PAN_LOCK","OPEN","LOCKED"
CSBO "BO4",Y,Y,"RUN_ENAB","DISABLE","ENABLE"
CSBO "BO5",Y,Y,"R1/2_SEL","EXT_1","EXT_2"
CSBO "BO6",Y,Y,"FLT_RSET","-","RESET"
CSBO "BO7",Y,Y,"CMD_RO_1","OFF","ON"
CSBO "BO8",Y,Y,"CMD_RO_2","OFF","ON"
CSBO "BO9",Y,Y,"CMD_RO_3","OFF","ON"
CSBO "BO10",Y,Y,"CMD_RO_4","OFF","ON"
CSBO "BO11",Y,Y,"CMD_RO_5","OFF","ON"
```
CSBO "BO12",Y,Y,"CMD\_RO\_6","OFF","ON" CSBO "BO13",Y,Y,"RST\_RTIM","OFF","RESET" CSBO "BO14",Y,Y,"RST\_KWH","OFF","RESET" CSBO "BO15",Y,Y,"PID\_SEL","SET1","SET2" CSBO "BO16",Y,Y,"N2\_LOC\_C","AUTO","N2" CSBO "BO17",Y,Y,"N2\_LOC\_R","EUTO","N2" CSBO "BO18",Y,Y,"SAV\_PRMS","OFF","SAVE" CSBO "BO19",Y,Y,"READ\_MB","NO","READ" CSBO "BO20",Y,Y,"WRITE\_MB","NO","WRITE"

## <span id="page-46-0"></span>**FLN Protocol Technical Data**

## <span id="page-46-1"></span>**Overview**

The FLN fieldbus connection to the ACH550 drives is based on an industry standard RS-485 physical interface. The FLN (Floor Level Network) Fieldbus protocol is a serial communication protocol, used by the Siemens APOGEE® system. The ACH550 interface is specified in Siemens application 2734.

#### **Supported Features**

The ACH550 supports all required FLN features.

### <span id="page-46-2"></span>**Reports**

The ACH550 provides seven pre-defined reports. Using a report request generated from the FLN fieldbus controller, select one of the following sets of points. By providing views of selected points, these reports are often easier to work with than views of the full point database.

#### **ABB ACH550**

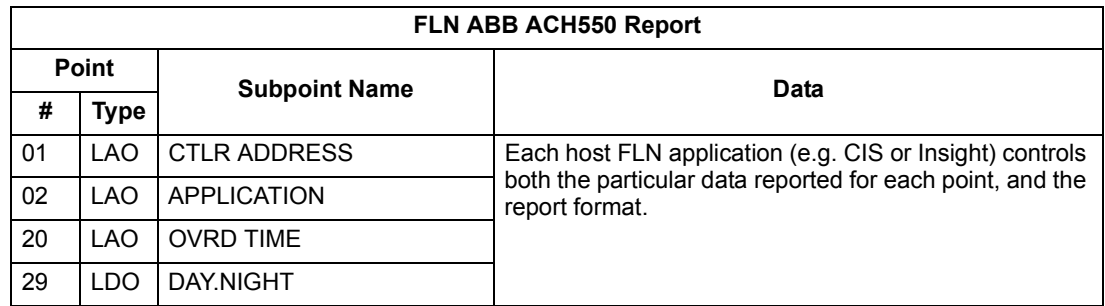

#### **Startup**

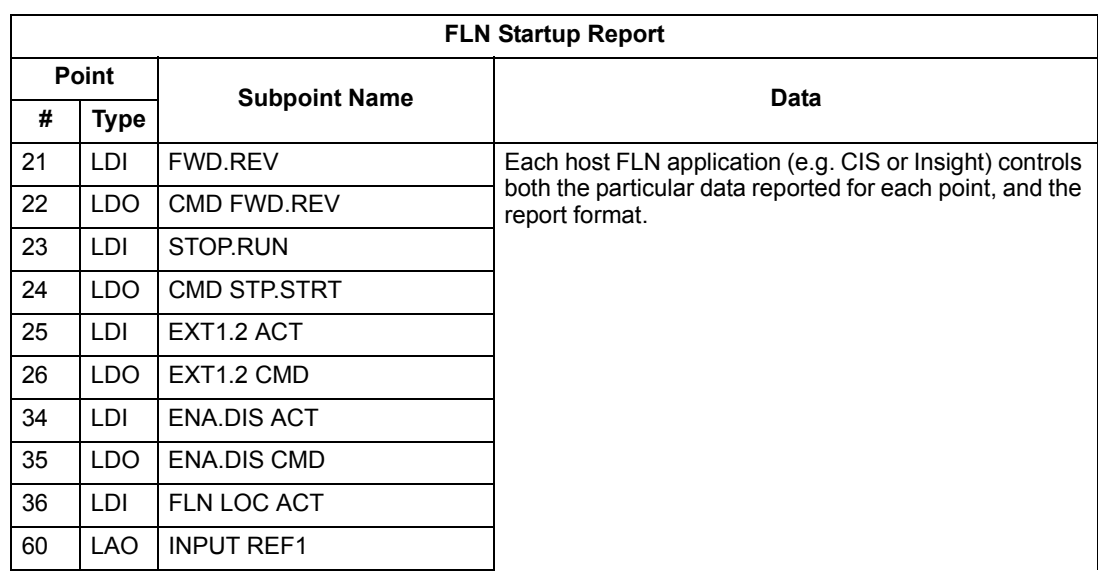

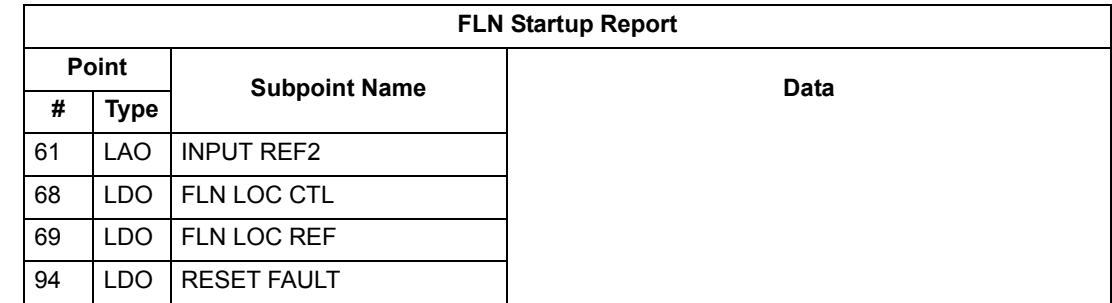

### **Overview**

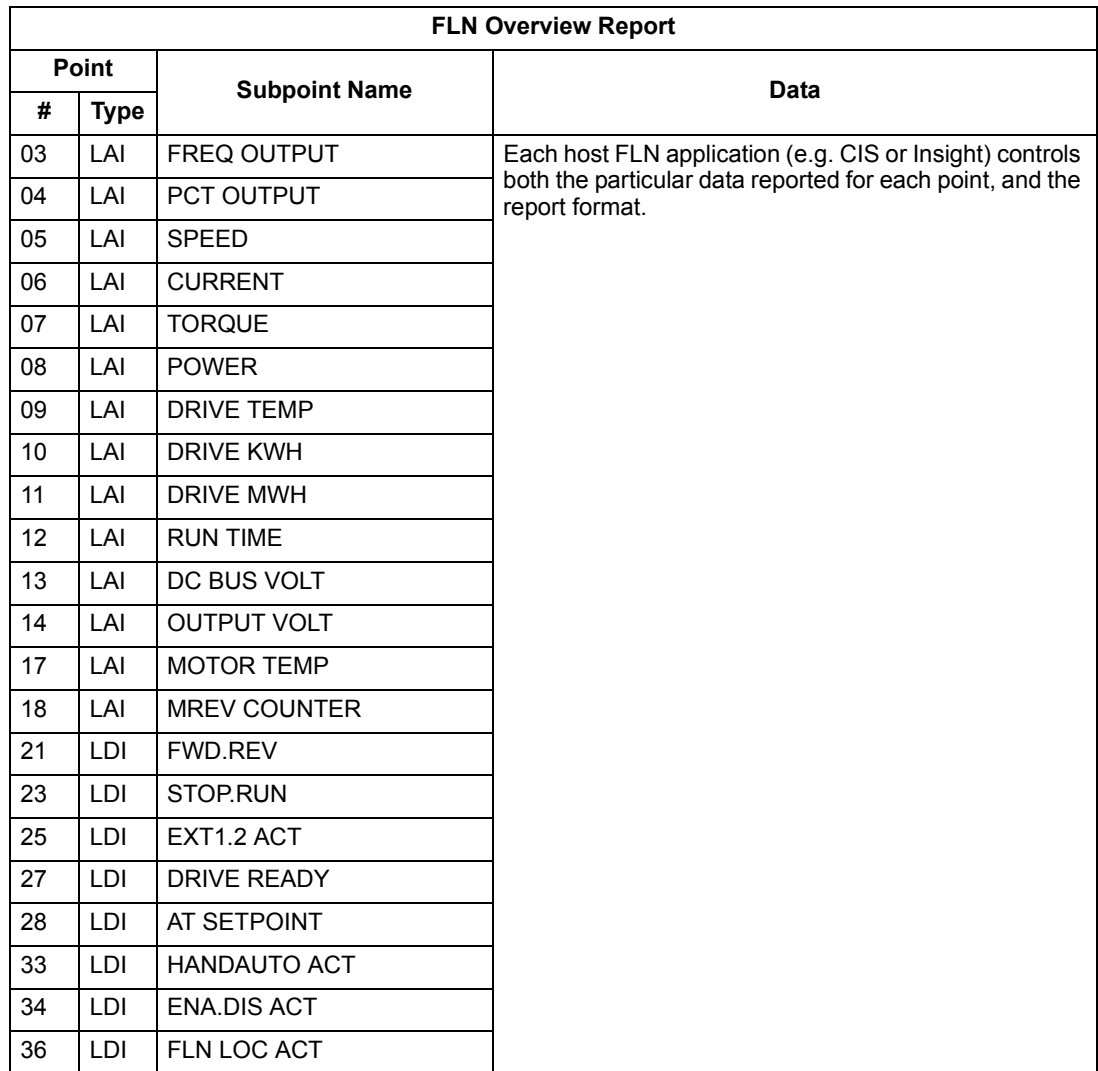

#### **Drive I/O**

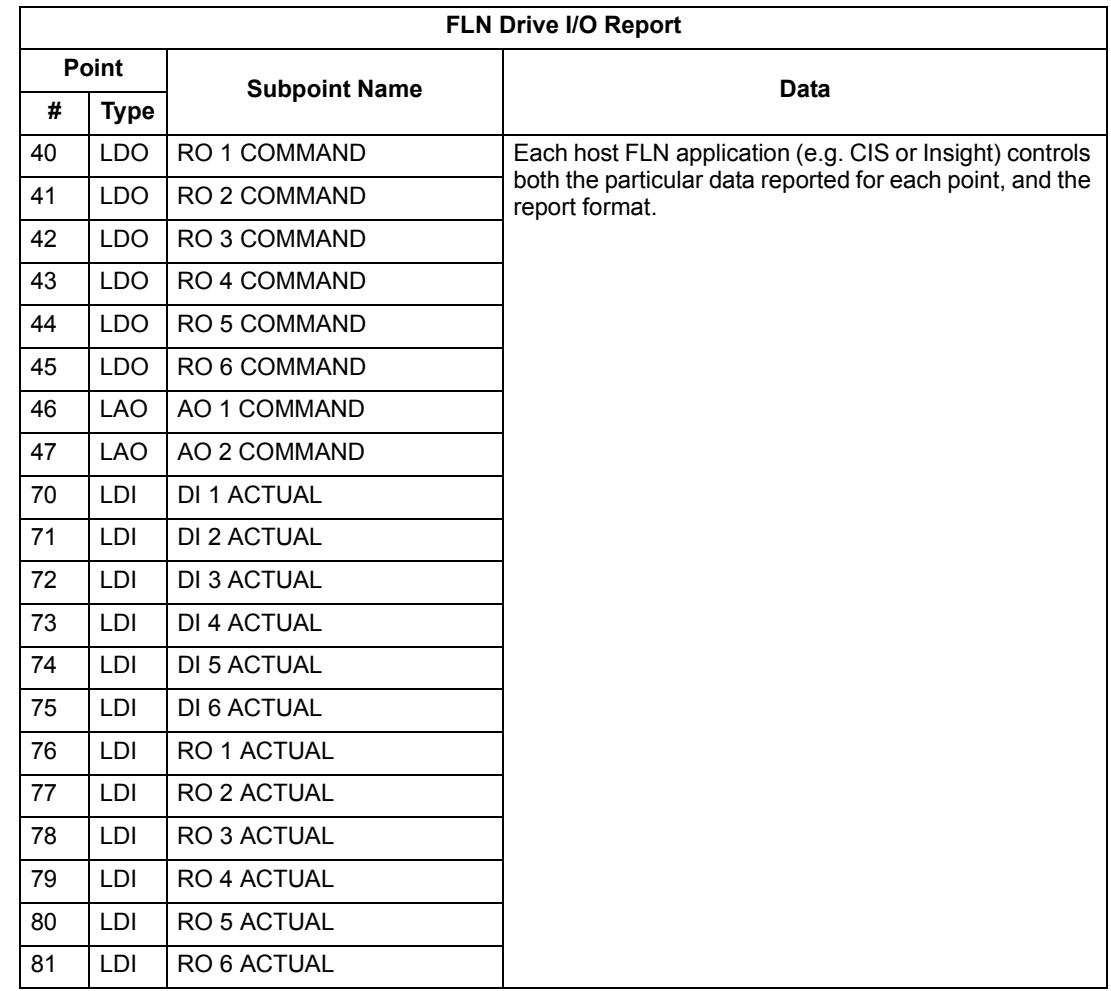

### **Drive Config**

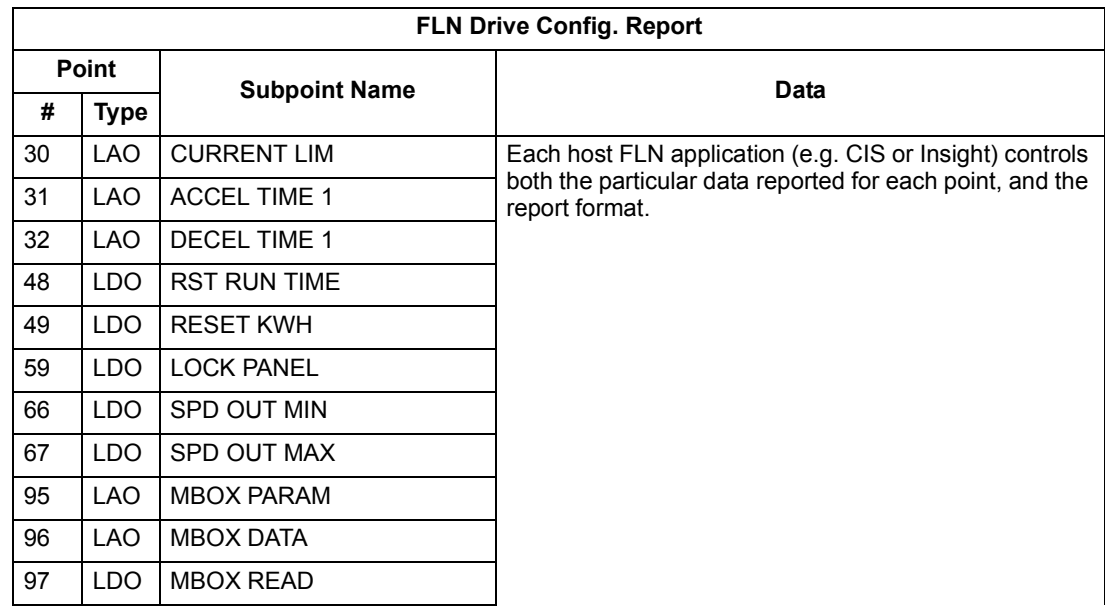

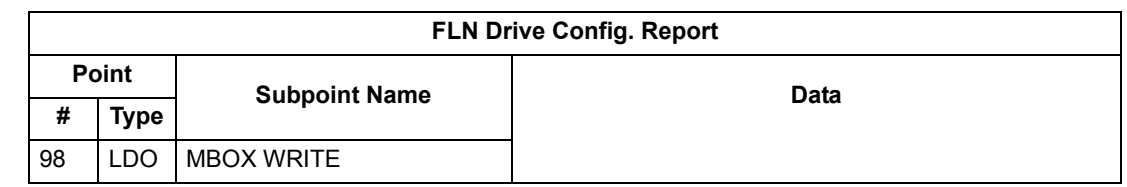

### **Process PID**

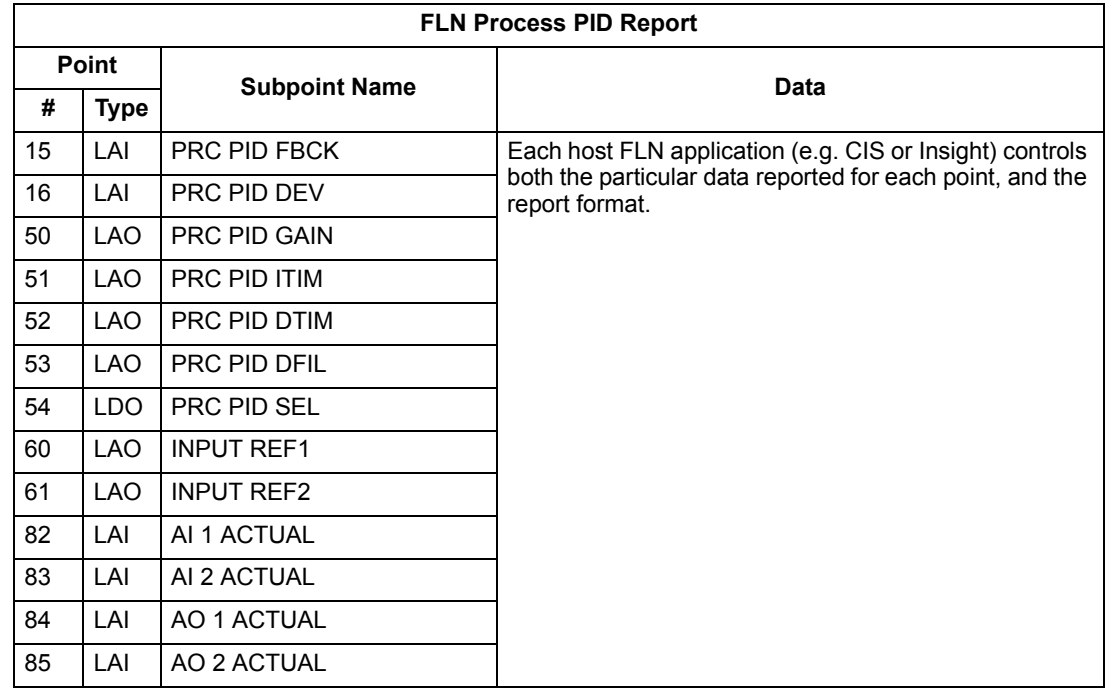

#### **External PID**

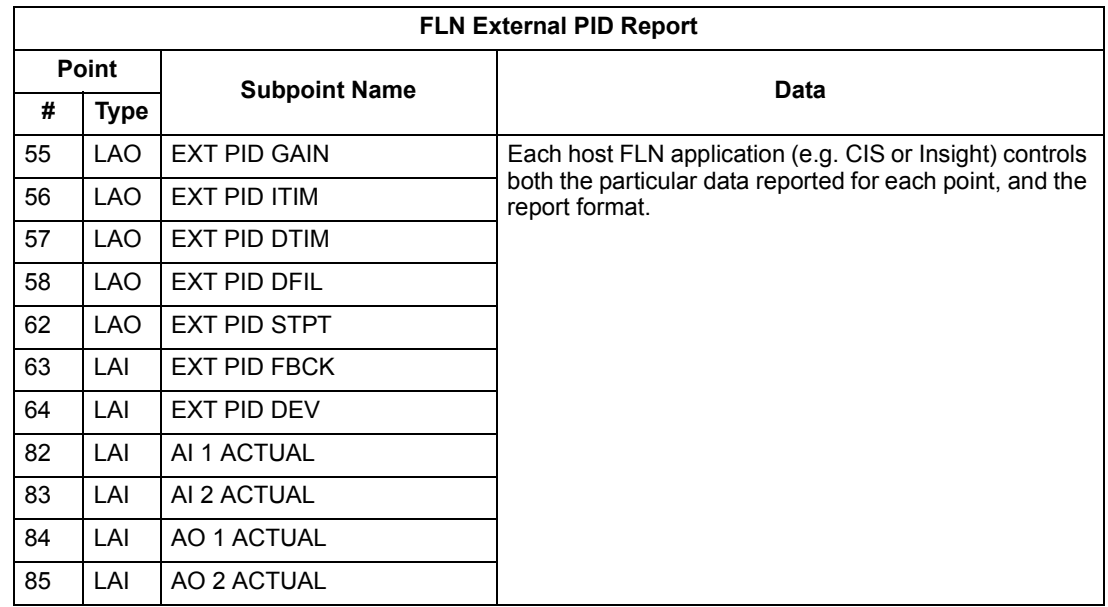

### <span id="page-50-0"></span>**Scaling Drive Feedback Values**

Feedback values are provided with units of percent, where 0% and 100% correspond to the range of the sensor being used to measure the control variable. These points have default units in Hz. If other units are required:

- Unbundle these points with appropriate slopes and intercepts.
- The new intercept equals the lowest value of the desired range.
- Calculate the new slope as follows:

New Slope = 
$$
\frac{\text{(Desired Range, i.e. high - low values)} \times \text{(Slope of Existing Point)}}{\text{Range of Existing Point}}
$$

$$
= \frac{(60 \text{ Hz} - 0 \text{ Hz}) \times (0.01)}{100\% - 0\%} = 0.006
$$

*Example* – You are controlling water temperature from a cooling tower using the ACH550 to control a fan. The temperature sensor has a range of 30 to 250 degrees **Fahrenheit** 

To unbundle the set point (INPUT REF 2), for commanding in degrees Fahrenheit, where 0...60 Hz is equal to 30...250° F:

New Intercept = 30 (the temperature that corresponds to 0%)

New Slope = (Desired Range) x (Slope of Existing Point) Range of Existing Point  $=\frac{(250^{\circ} \text{ F} - 30^{\circ} \text{ F}) \times (0.1)}{1000 \times 1000}$  $\frac{100\% - 0\%}{100\% - 0\%} = 0.22$ 

To unbundle the feedback (PRC PID FBCK) for monitoring in degrees Fahrenheit:

New Intercept = 30

New Slope = 
$$
\frac{\text{(Desired Range)} \times \text{(Slope of Existing Point)}}{\text{Range of Existing Point}}
$$

$$
= \frac{(250^{\circ} \text{ F} \cdot 30^{\circ} \text{ F}) \times (0.01)}{100\% \cdot 0\%} = 0.022
$$

## <span id="page-51-0"></span>**Loop Gains**

PRC PID GAIN (Point 50) and PRC PID ITIM (Point 51) are PID parameters similar to the P and I gains in the APOGEE TECs. Because the ABB PI loop and the Siemens loop are structured differently, there is no a one-to-one correspondence between the gains. The following formulas allow translation from ABB gains to Siemens gains and vice versa:

• To convert from ABB PI gains to Siemens P and I gains:

P GAIN $_{\text{Siemens}}$  = PI GAIN $_{\text{ABB}}$  x 0.0015

$$
IGAIN_{Siemens} = \frac{PI GAIN_{ABB}}{PI GAIN_{ABB}} \times 0.0015
$$

• To convert from Siemens P and I gains to ABB PI gains:

P GAIN $_{ABB}$  = PI GAIN $_{Siemens}$  x 667

I GAIN<sub>ABB</sub> = 
$$
\frac{PI \text{ GAIN}_{\text{Siemens}}}{PI \text{ GAIN}_{\text{Siemens}}} \times 667
$$

## <span id="page-52-0"></span>**Point Database**

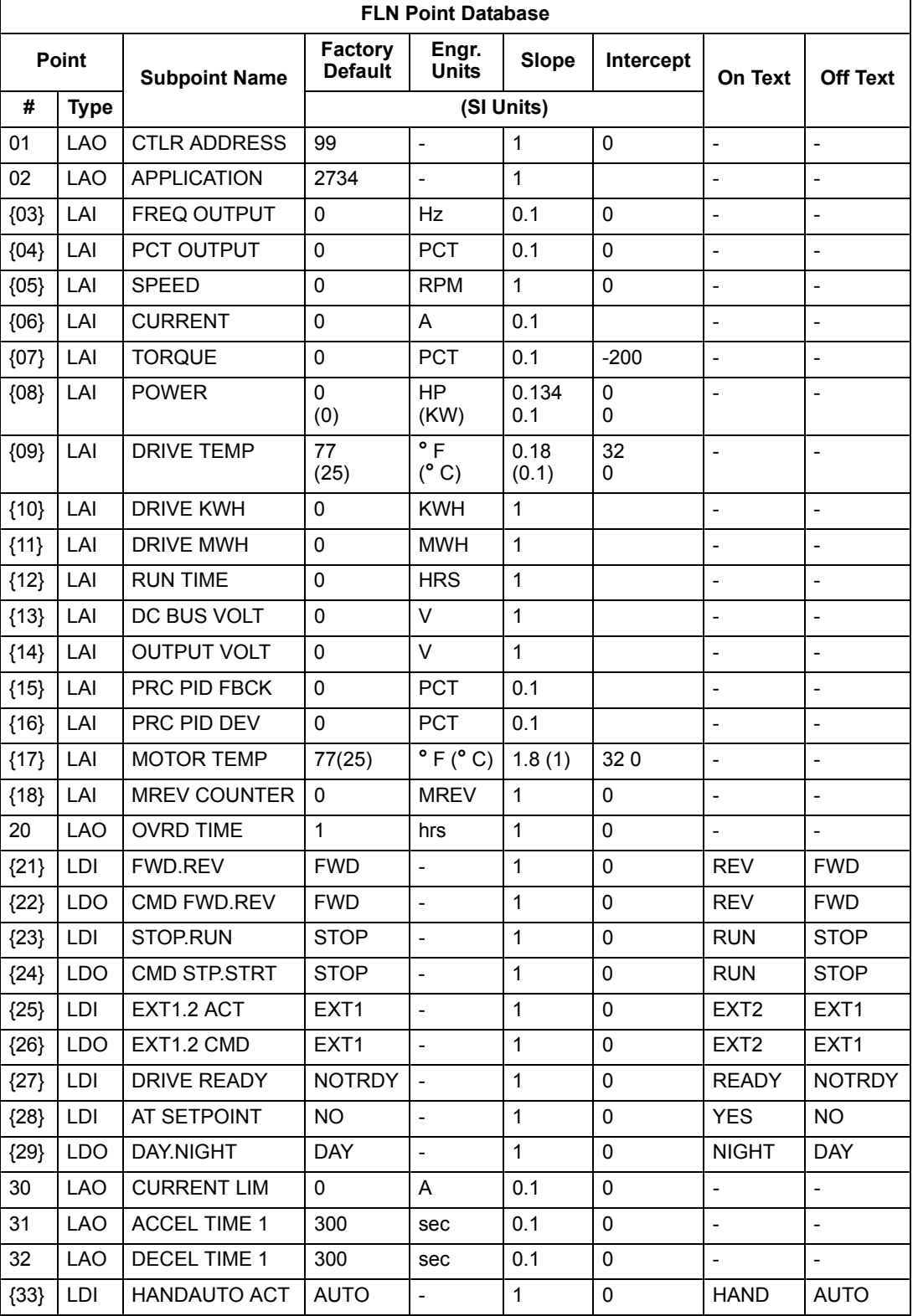

The following table lists the point database for FLN / ACH550 (Application 2734).

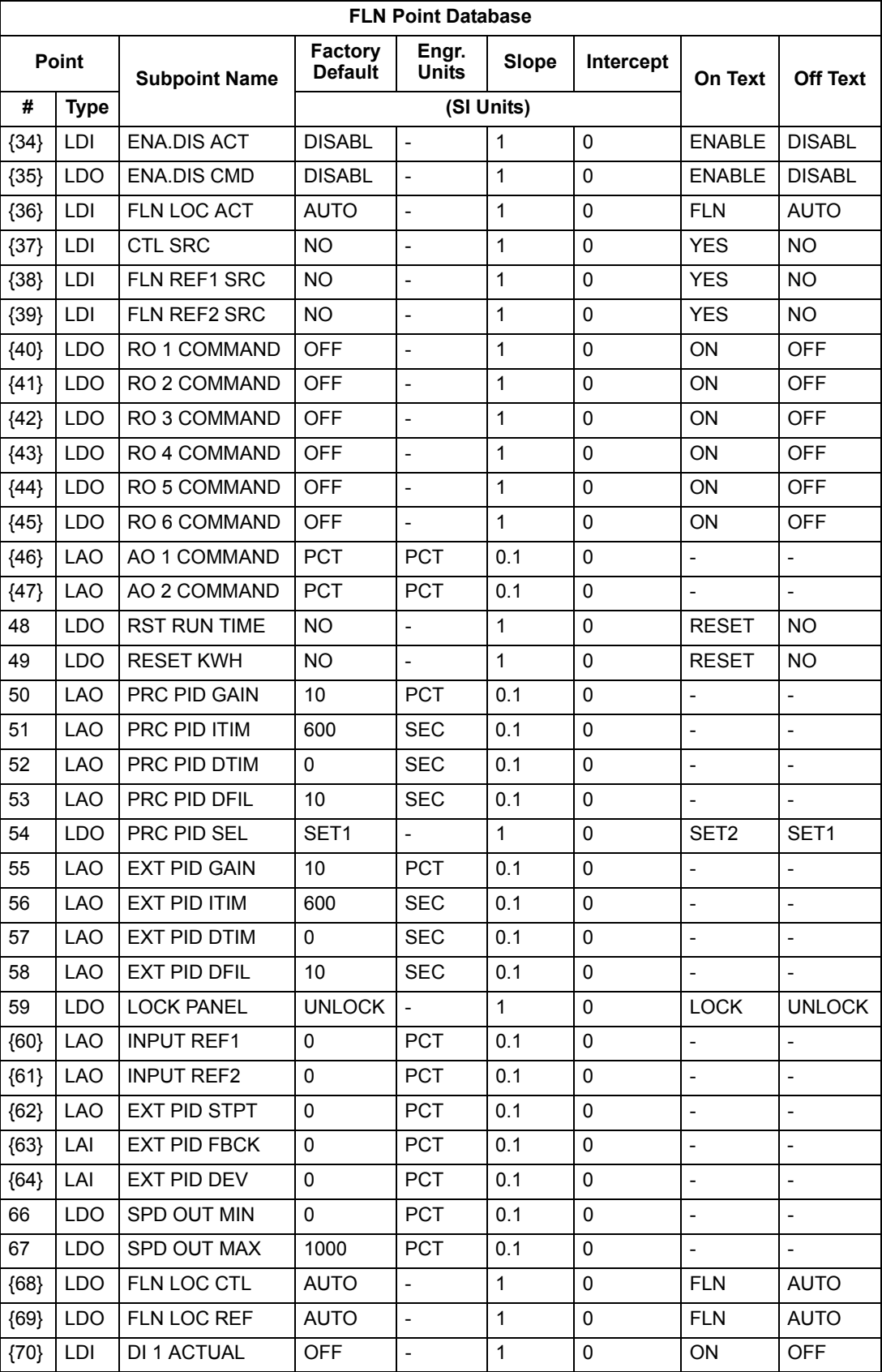

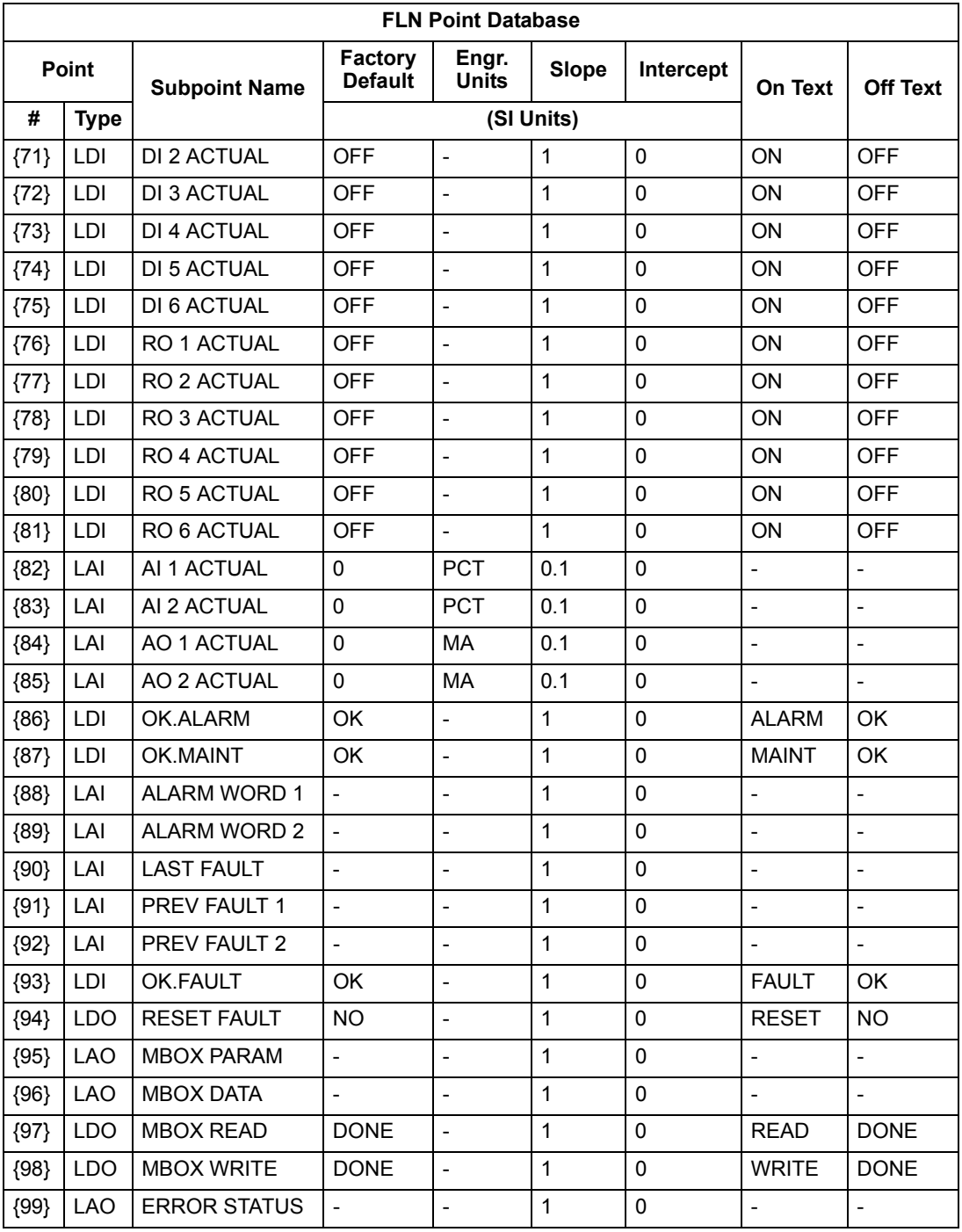

a. Points not listed are not used in this application.

b. A single value in a column means that the value is the same in English units and in SI units.

c. Point numbers that appear in brackets { } may be unbundled at the field panel.

## <span id="page-55-0"></span>**Detailed Point Descriptions**

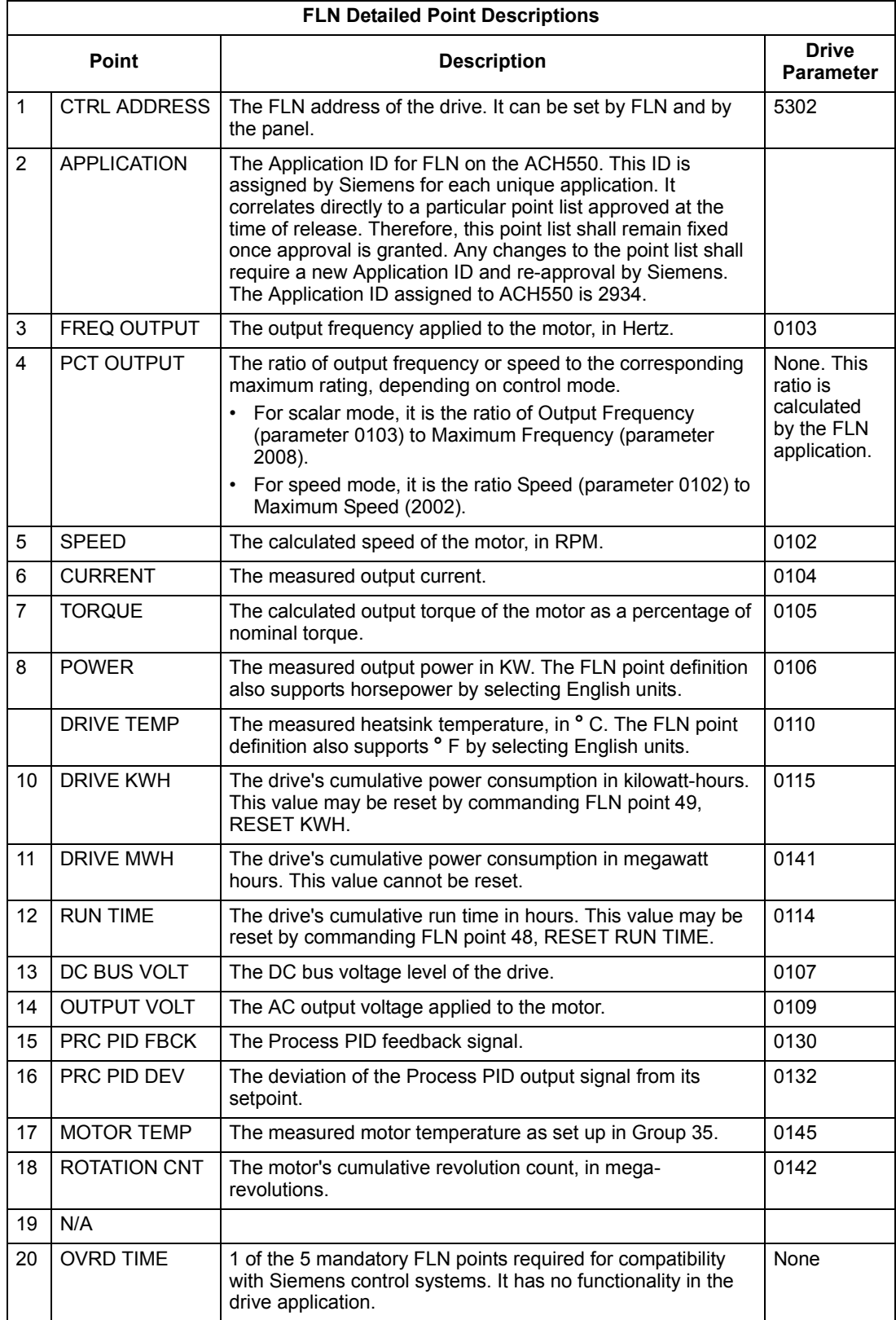

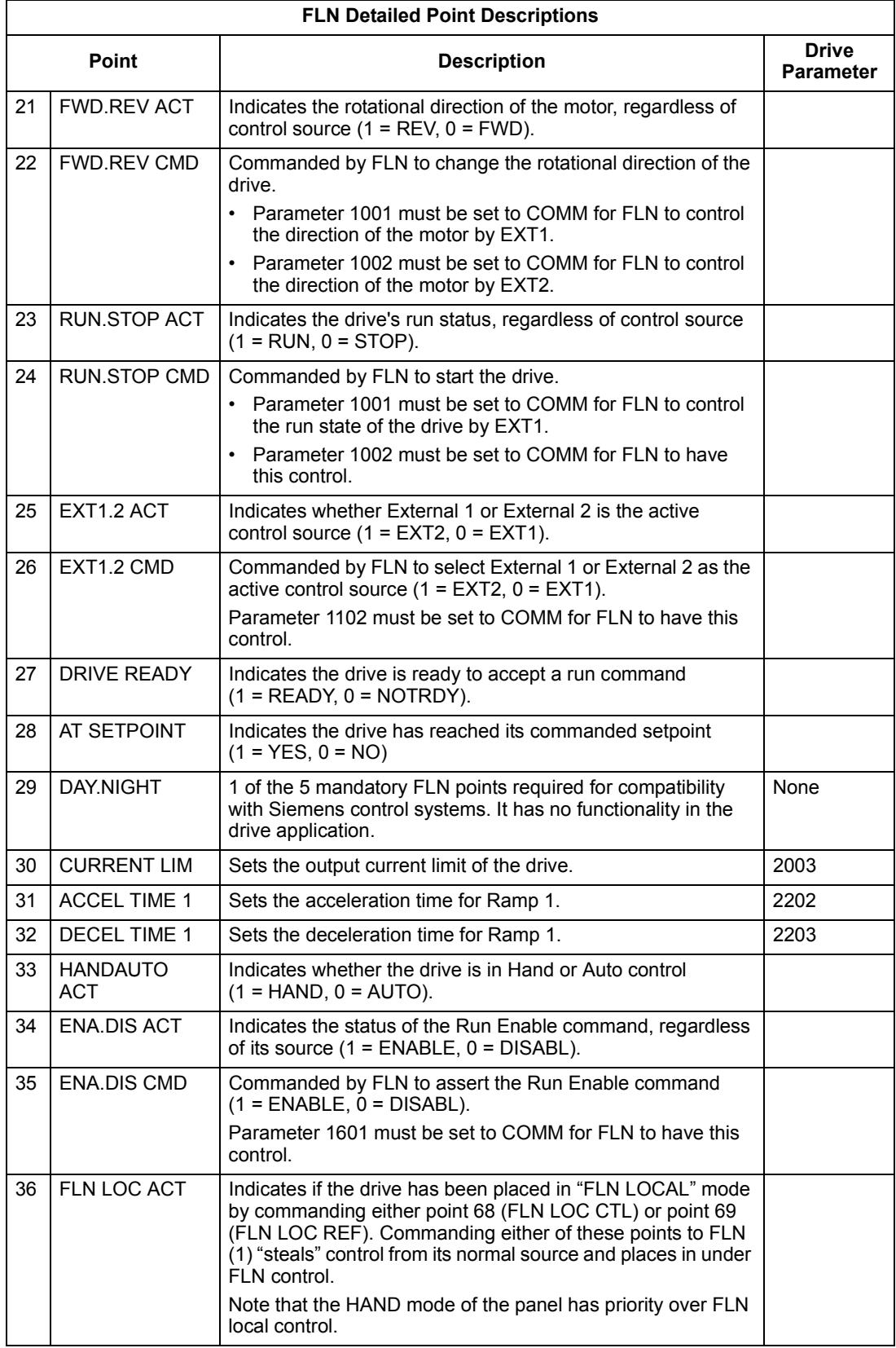

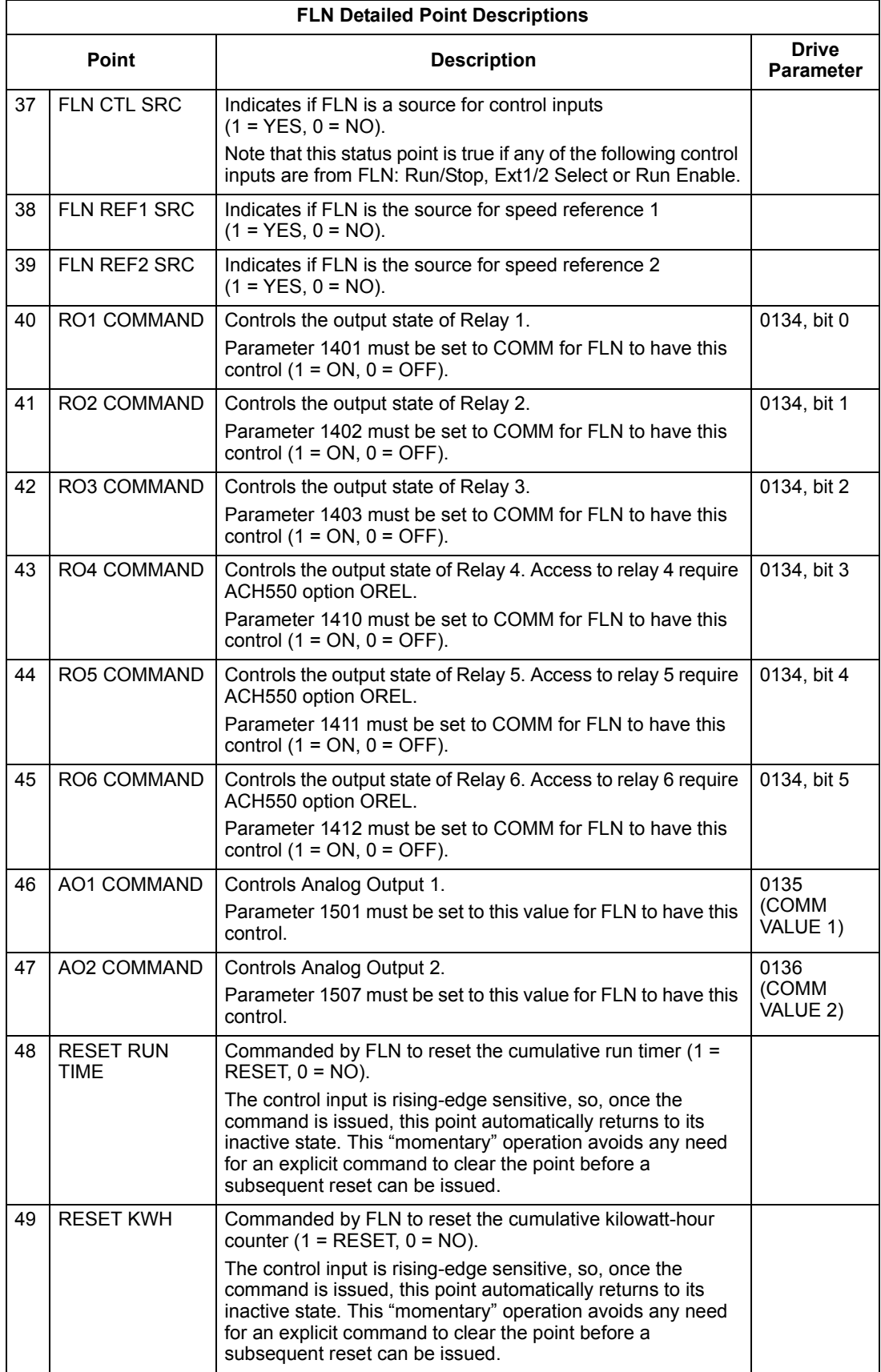

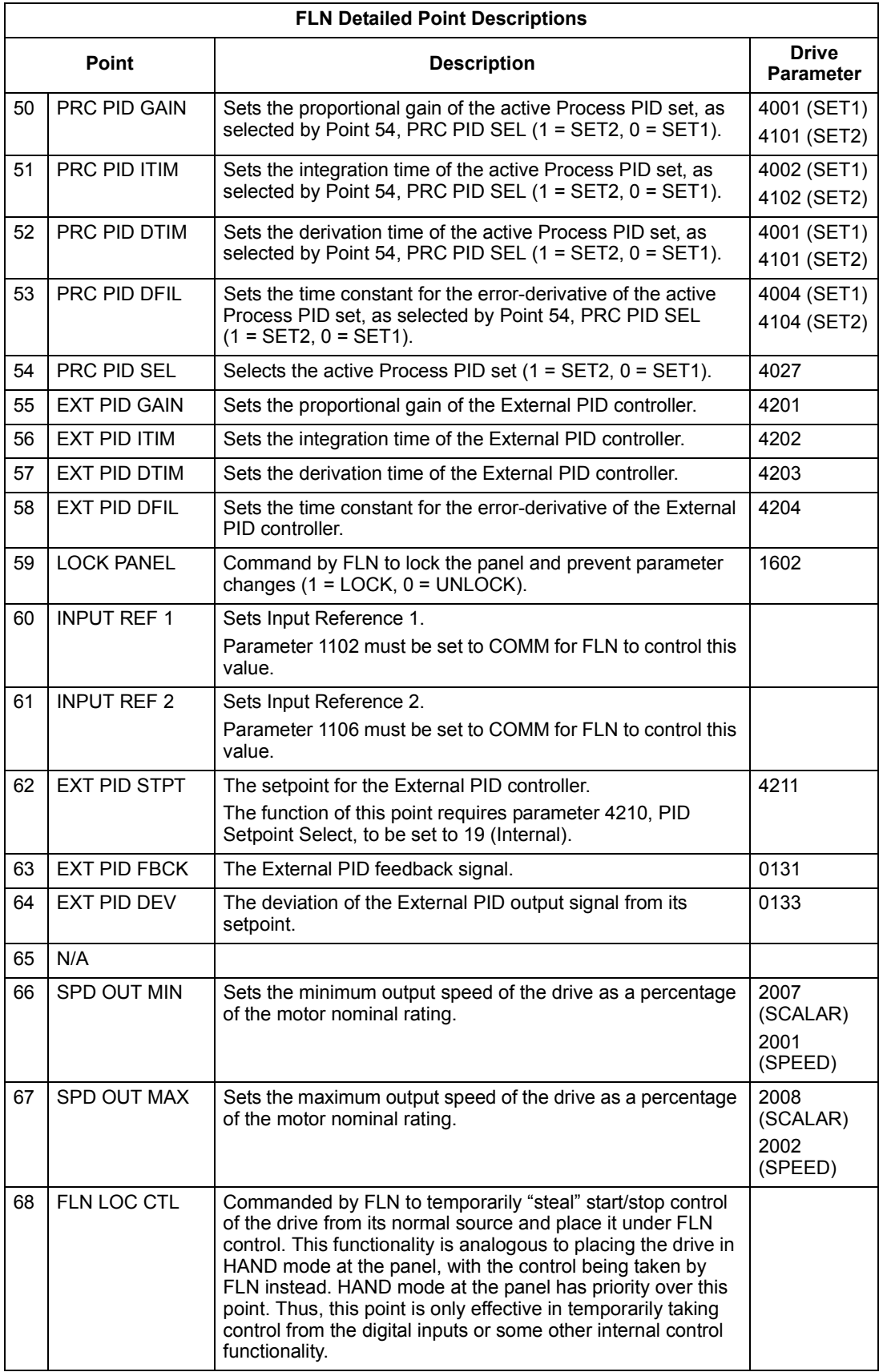

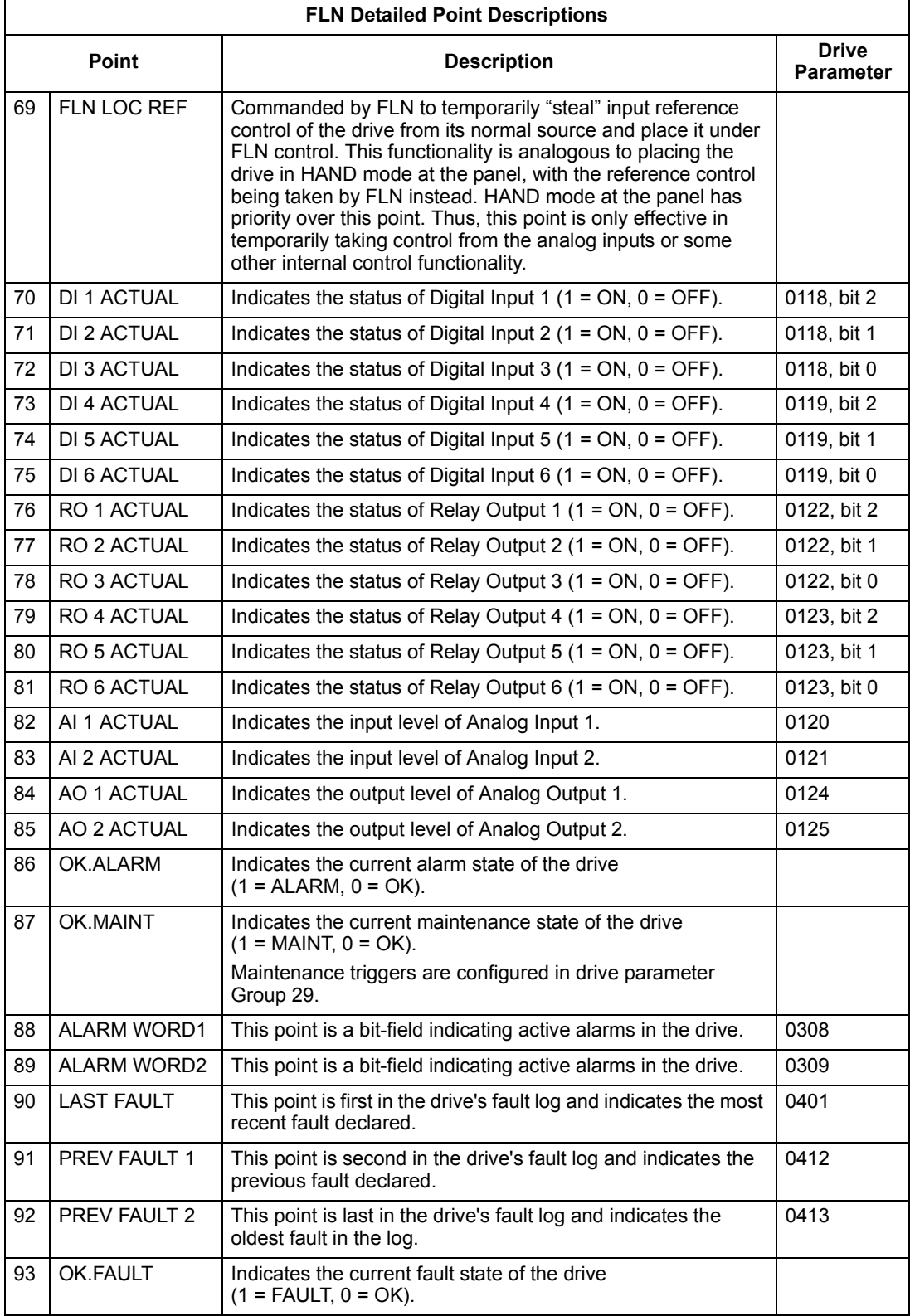

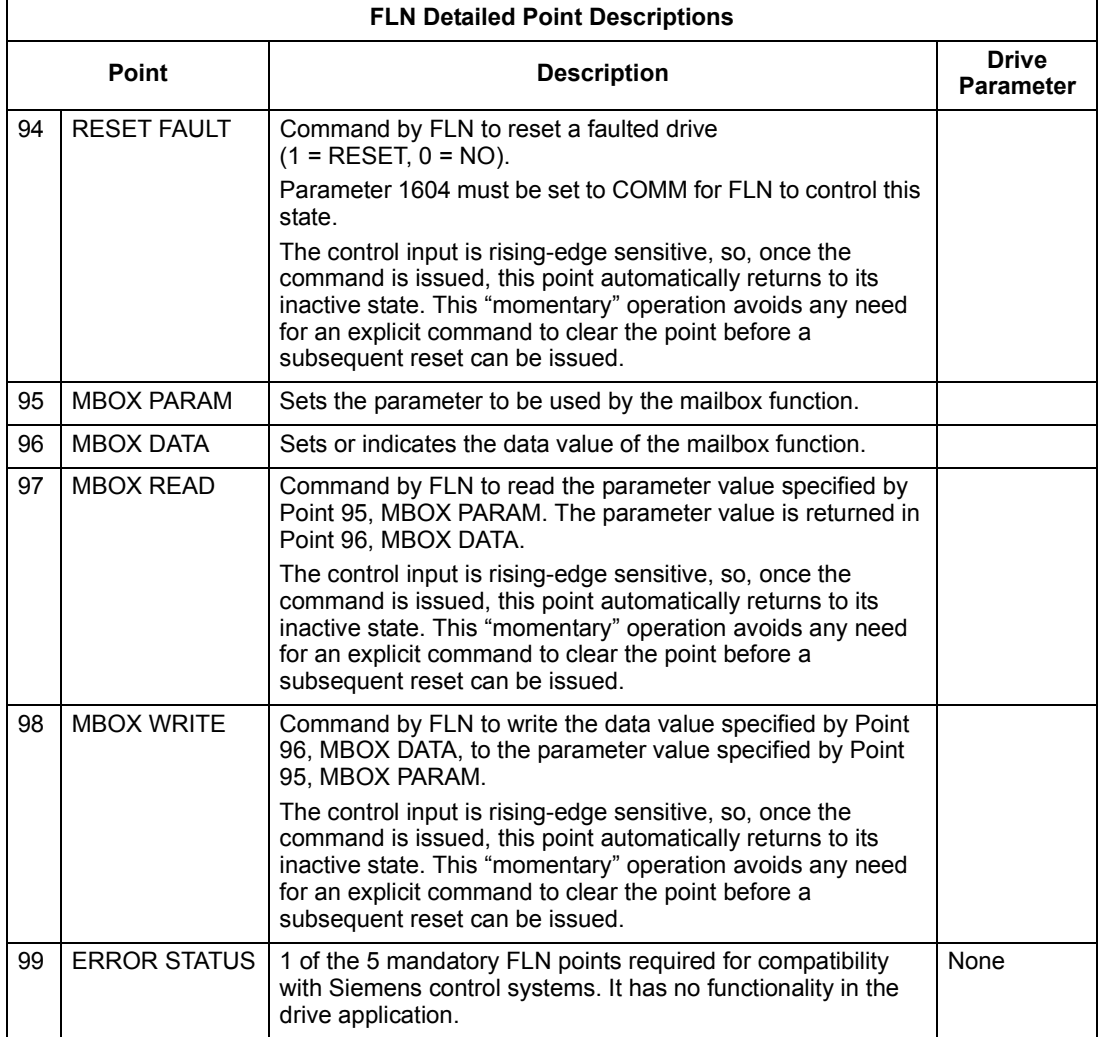

## <span id="page-61-0"></span>**BACnet Technical Data**

Not defined at publication.

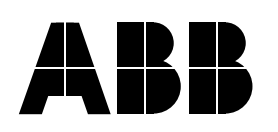

#### **ABB Oy**

AC Drives P.O. Box 184 FIN-00381 HELSINKI FINLAND Telephone +358 10 22 11 Telefax +358 10 22 22681 Internet http://www.abb.com/motors&drives

#### **ABB Inc.**

Automation Technologies Drives & Machines 16250 West Glendale Drive New Berlin, WI 53151 USA Telephone 262 785-3200 800 HELP-365 Telefax 262 780-5135